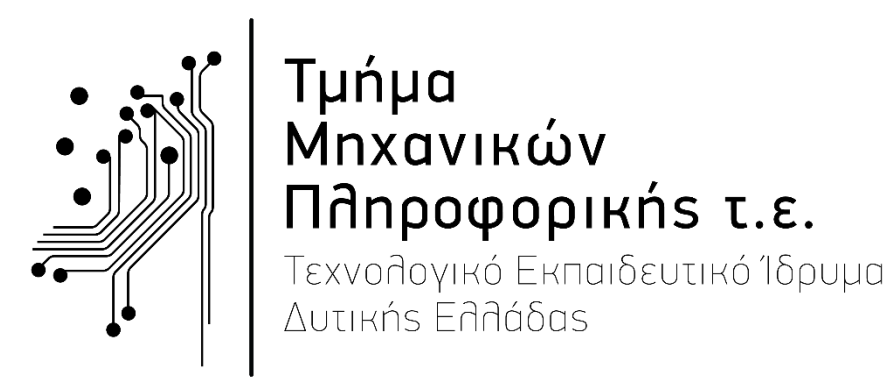

## **ΠΤΥΧΙΑΚΗ ΕΡΓΑΣΙΑ**

« Η θεωρία και εφαρμογή της χρήσης χρωμάτων στη σχεδίαση εφαρμογών»

> ΑΚΟΥΡΟΣ ΝΙΚΟΛΑΟΣ Α.Μ.: 0625

Επιβλέπων: Σπύρος Συρμακέσης, Καθηγητής

> ΑΝΤΙΡΡΙΟ 2019

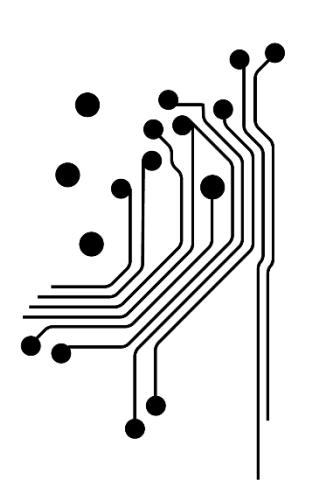

# Τμήμα<br>Μηχανικών Πληροφορικής τ.ε. Τεχνολογικό Εκπαιδευτικό Ίδρυμα<br>Δυτικής Ελλάδας

© eBusiness & User Experience Laboratory www.ebusiness-lab.gr Τμήμα Μηχανικών Πληροφορικής ΤΕ Σχολή Τεχνολογικών Εφαρμογών

Απαγορεύεται η αναπαραγωγή ολόκληρου ή τμήματος του κειμένου χωρίς την έγγραφη άδεια του εργαστηρίου.

# Περίληψη

Θέμα της συγκεκριμένης πτυχιακής εργασίας είναι η μελέτη των χρωμάτων και η σημασία τους στο web design. Θα παρουσιαστούν και θα μελετηθούν κοινωνιολογικοί και σημασιολογικοί συνειρμοί από τη χρήση χρωμάτων. Θα γίνει αναφορά και ανάλυση στις οικογένειες των χρωμάτων και σε βασικές έννοιες του σχεδιασμού, όπως η καθαρότητα, η φωτεινότητα και οι σκιές ενός χρώματος. Θα αναφερθούν αναλυτικά οι χρωματικοί συνδυασμοί με παραδείγματα από ιστοσελίδες καθώς και θα γίνει αναφορά σε κάποιες πλατφόρμες που χρησιμοποιούνται από σχεδιαστές για την σωστή επιλογή χρωμάτων και επεξήγηση χρήσης μίας από αυτές(Paletton)

#### **Δο μ ή Ε ρ γα σ ί α ς**

Η εργασία ακολουθεί της εξής δόμηση:

- To 1<sup>°</sup> κεφάλαιο περιέχει μια εισαγωγή στην έννοια των χρωμάτων και αναλύει τις οικογένειες των χρωμάτων αναλυτικά.
- Το 2 <sup>ο</sup> κεφάλαιο αναλύει βασικές έννοιες του σχεδιασμού, όπως η καθαρότητα, η φωτεινότητα και οι σκιές ενός χρώματος.
- Γο 3° κεφάλαιο ασχολείται με την δημιουργία χρωματικών συνδυασμών.
- Το 4<sup>ο</sup> κεφάλαιο περιέχει ένα παράδειγμα επιλογής χρωμάτων μίας ιστοσελίδαςή εφαρμογής (Tutorial πλατφόρμας Paletton) και αναφέρονται και κάποιες ακόμα χρήσιμες πλατφόρμες.

# Περιεχόμενα

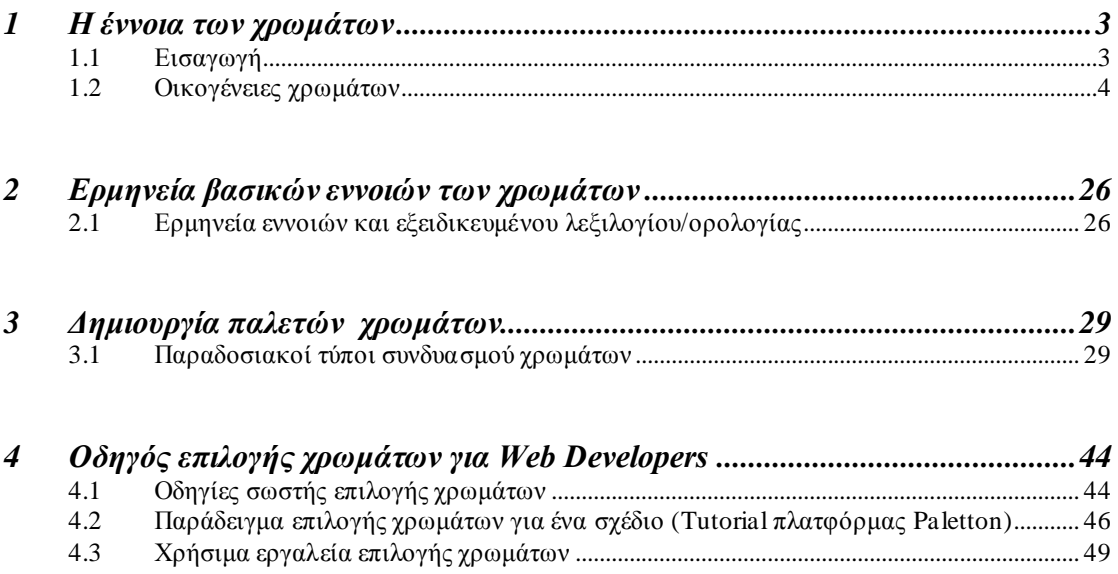

# Κεφάλαιο 1

## <span id="page-4-0"></span>1 Η έννοια των χρωμάτων

## 1.1 Εισαγωγή

Η έννοια των χρωμάτων στον σχεδιασμό εφαρμογών η ιστοσελίδων, είναι αρκετά υποκειμενική, καθώς κάθε χρώμα που θα χρησιμοποιηθεί μπορεί να προκαλέσει εντελώς διαφορετικές αντιδράσεις και συναισθήματα σε κάθε άνθρωπο. Αυτό συνήθως οφείλεται σε προσωπικές προτιμήσεις ενώ αρκετέςφορές παίζει ρόλο και το πολιτιστικό υπόβαθρο, δηλαδή κάποιο χρώμα μπορεί να συμβολίζει ή να είναι συνδεδεμένο με κάτι εντελώς διαφορετικό σε χώρες και πολιτισμούς με διαφορετικές κουλτούρες. Το πως τα χρώματα επηρεάζουν τον άνθρωπο και τα συναισθήματα που δημιουργούνται σε αυτόν ακόμα και από την αλλαγή της απόχρωσης ενός χρώματος είναι κάτι στο οποίο κάποιοι έχουν αφοσιωθεί και έχουν χτίσει τη καριέρα τους πάνω σε αυτό, μιας και η θεωρία των χρωμάτων θεωρείται επιστήμη.

Σε αυτό το κεφάλαιο θα δούμε αναλυτικά τις οικογένειες των χρωμάτων, με τι συνδέονται κάποια χρώματα καθώς και πως συνηθίζεται να χρησιμοποιούνται στον σχεδιασμό.

#### 1.2 Οικογένειες χρωμάτων

#### **Θερμά χρώματα:**

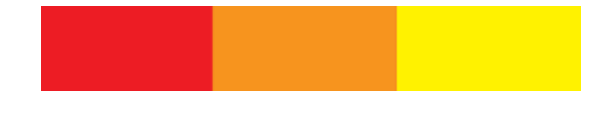

(κόκκινο, πορτοκαλί, κίτρινο)

Τα θερμά χρώματα περιλαμβάνουν το κόκκινο, το πορτοκαλί και το κίτρινο καθώς και διάφορες αποχρώσεις αυτών των χρωμάτων. Πρόκειται για χρώματα που χρησιμοποιούνται για την απεικόνιση της φωτιάς, των φθινοπωρινών φύλλων που πέφτουν, της ανατολής και της δύσης του ηλίου, και γενικά για χρώματα που εκφράζουν ενεργητικότητα, πάθος και θετικότητα.

Το κόκκινο και το κίτρινο ανήκουν στα βασικά χρώματα ενώ το πορτοκαλί αποτελεί συνδυασμό των δύο, κάτι το οποίο το κατατάσσει και αυτό στα θερμά χρώματα.

Στον σχεδιασμό τα θερμά χρώματα συνηθίζεται να χρησιμοποιούνται για να εκφράσουν το πάθος, την ευτυχία, τον ενθουσιασμό και την ενέργεια.

#### **Κόκκινο:**

Το κόκκινο είναι το πιο θερμό χρώμα, και συνήθως συσχετίζεται με την φωτιά, την βία, τον πόλεμο καθώς επίσης με την αγάπη και το πάθος. Ιστορικά είναι συνδεδεμένο με τον διάβολο και με τον θεό έρωτα.Έχει μία φυσική επίδραση στον άνθρωπο που θα το αντικρίσει, προκαλώντας του αύξηση της αρτηριακής του πίεσης και του ρυθμού αναπνοής του. Επίσης έχει παρατηρηθεί ότι ανοίγει την όρεξη.

Το κόκκινο μπορεί να συσχετιστεί με τον θυμό, αλλά και με την επισημότητα. Σε αρκετές περιπτώσεις χρησιμοποιείται για να δηλώσει κίνδυνο όπως σε φανάρια και πινακίδες επισήμανσης κινδύνου, καθώς είναι ένα χρώμα που τραβάει την προσοχή.

Σε άλλους πολιτισμούς έχει διαφορετικούς συσχετισμούς. Στην Κίνα, για παράδειγμα, συμβολίζει την ευημερία την ευτυχία και θεωρείται ότι προσελκύει καλή τύχη ενώ από την άλλη μεριά στην Νότια Αφρική οι άνθρωποι το έχουν συνδέσει με το πένθος.

Στον σχεδιασμό το κόκκινο μπορεί να χρησιμοποιηθεί για να δώσει έμφαση, καθώς και για να δηλώσει δύναμη ή πάθος, ενώ ανάλογα με την απόχρωση στην οποία θα χρησιμοποιηθεί μπορεί να κάνει μια ιστοσελίδα πιο ενεργητική ή πιο ισχυρή και κομψή.

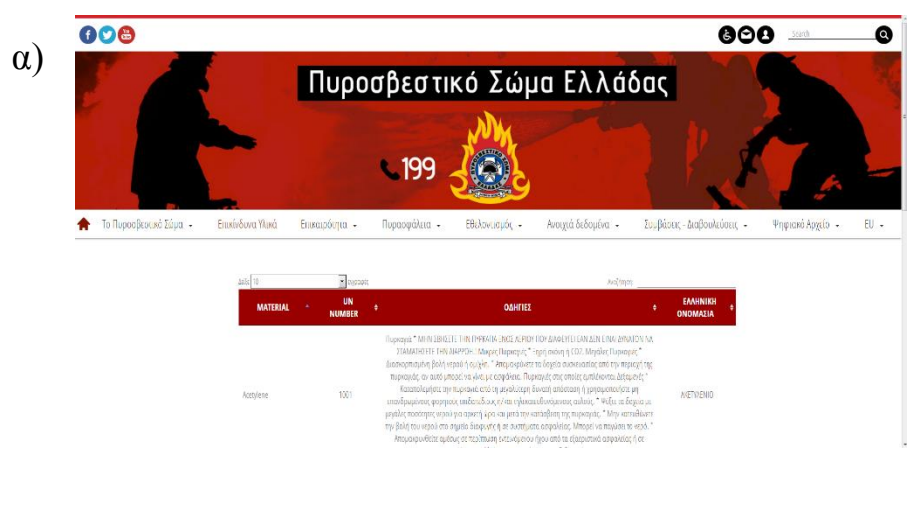

#### *Παραδείγματα***:**

<https://www.fireservice.gr/el/home>

*Στην ιστοσελίδα της πυροσβεστικής π.χ το χρώμα που επικρατεί είναι το κόκκινο, καθώς όπως αναφέραμε προηγουμένως, είναι το χρώμα που απεικονίζει την φωτιά αλλά και δηλώνει κίνδυνο. Επίσης, κάνει την ιστοσελίδα δυναμική και ισχυρή.* 

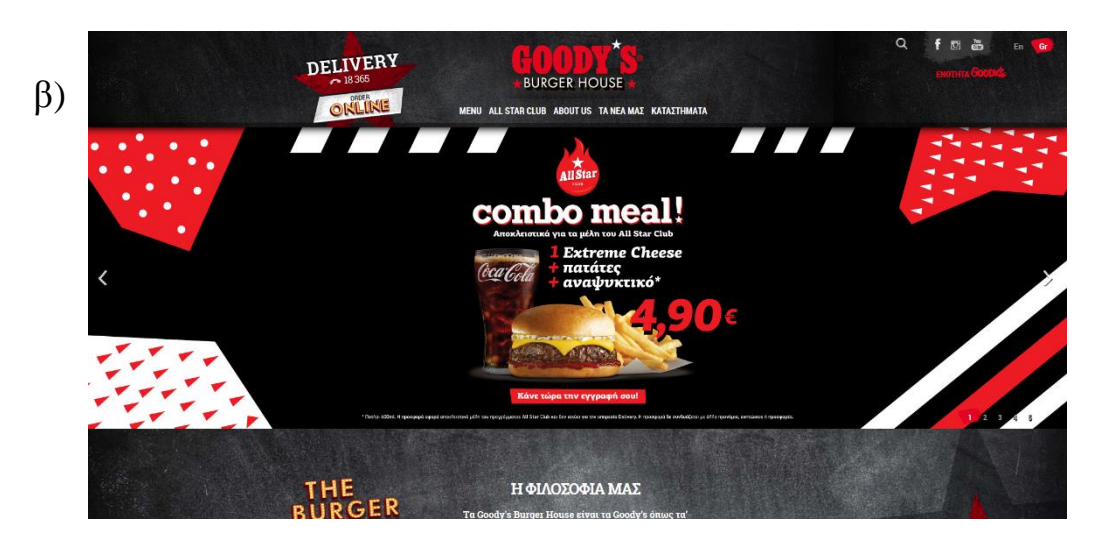

<https://www.goodysburgerhouse.com/>

*Μιας και το κόκκινο είναιένα χρώμα που κάνει το αίσθημα της πείνας μεγαλύτερο, είναι αρκετάσυχνά ένα χρώμα που χρησιμοποιείταιαπό ιστοσελίδες που έχουν ως περιεχόμενο το φαγητό, όπως π.χ τα καταστήματα goody's.*

#### **Πορτοκαλί:**

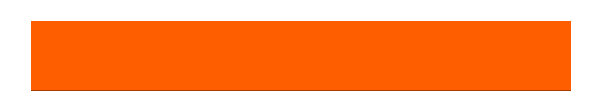

Το πορτοκαλί είναι και αυτό ένα έντονο χρώμα, το οποίο στις απαλές του αποχρώσεις μπορεί να απεικονίσει ή να συνδεθεί με την γη και το φθινόπωρο. Θεωρείται ότι συμβολίζει την αλλαγή και την κινητικότητα. Παράλληλα, μιας και είναι το χρώμα του πορτοκαλιού, παραπέμπει στην υγεία, την ζωτικότητα και την ενέργεια.

Στον σχεδιασμό το πορτοκαλί κερδίζει και αυτό την προσοχή , όχι στον υπερβολικό βαθμό με το κόκκινο, κάτι που το κάνει να θεωρείται πιο φιλικό και ελκυστικό χρώμα.

#### *Παραδείγματα***:**

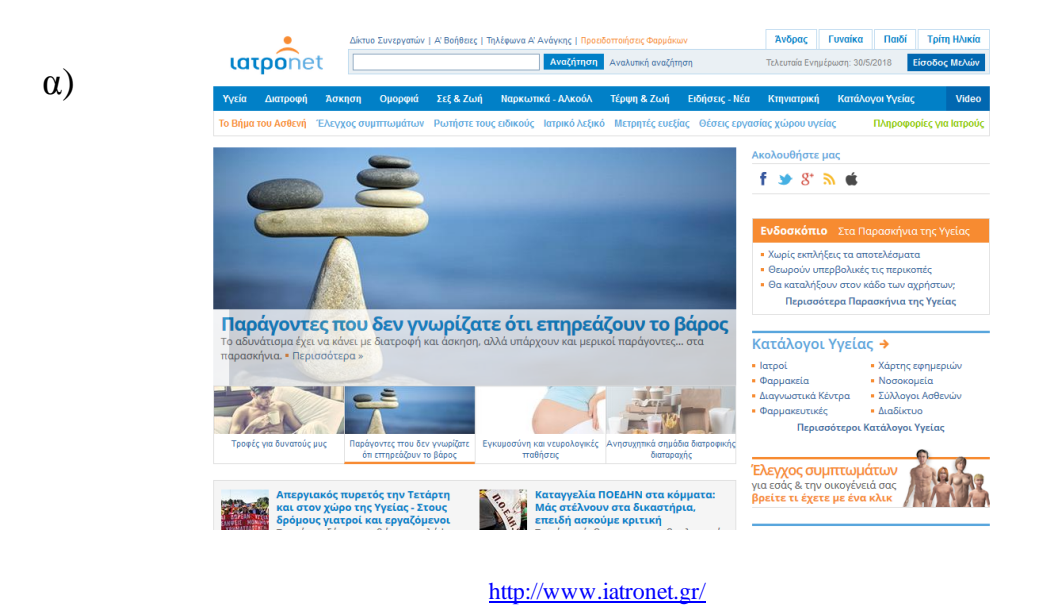

*Η ιστοσελίδα "ιατροnet" χρησιμοποιεί το πορτοκαλί χρώμα εκμεταλλευόμενη την συσχέτισή του με την υγεία. Επίσης το χρησιμοποιεί και σε σημεία που θέλει να τραβήξει την προσοχή του επισκέπτη καθώς πρόκειται για ένα χρώμα που έχει και αυτή την ιδιότητα.*

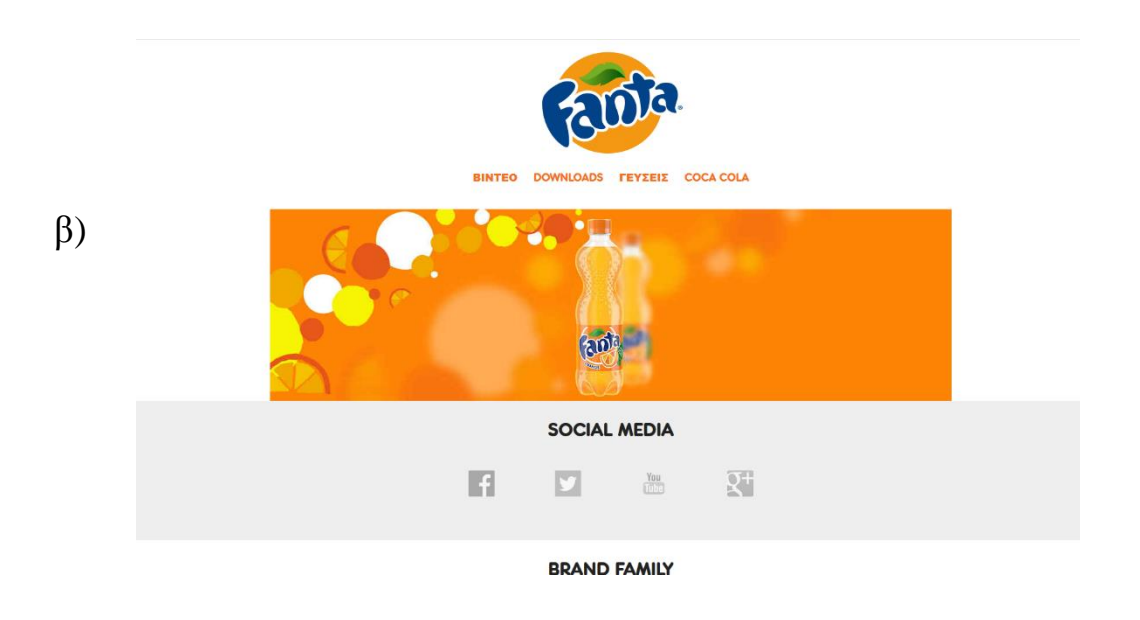

<https://www.coca-cola.com.cy/fanta/el/home/>

*Σε αυτό το παράδειγμα βλέπουμε την ιστοσελίδα της πορτοκαλάδας "Fanta" η οποία χρησιμοποιεί το πορτοκαλί (και στο λογότυπό της) μίας και είναι το χρώμα του πορτοκαλιού και θέλει να παραπέμψει στην ζωτικότητα και στην ενέργεια που προσφέρει η κατανάλωσή της.*

#### **Κίτρινο:**

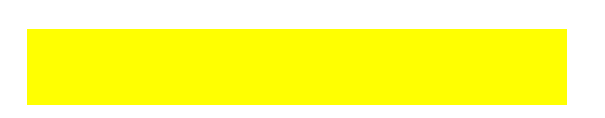

Το κίτρινο θεωρείται το πιο φωτεινό από τα θερμά χρώματα. Απεικονίζει την ευτυχία, την φωτεινότητα, την ενέργεια, την ζεστασιά, την ζωηράδα, την εξαπάτηση, την δειλία, την ελπίδα καθώς και τον κίνδυνο, αλλά όχι στον ίδιο βαθμό όσο το κόκκινο. Σε κάποιες χώρες είναι το χρώμα του πένθους (Αίγυπτος) ή και του θάρρους (Ιαπωνία).

Στον σχεδιασμό το ανοιχτό κίτρινο προσδίδει μία αίσθηση ευτυχίας, ηρεμίας και χαράς, ενώ η χρησιμοποίηση του σε πιο σκούρες αποχρώσεις μπορεί να κάνει το σχέδιο να φαίνεται πιο παλιό και διαχρονικό.

#### *Παραδείγματα***:**

α)

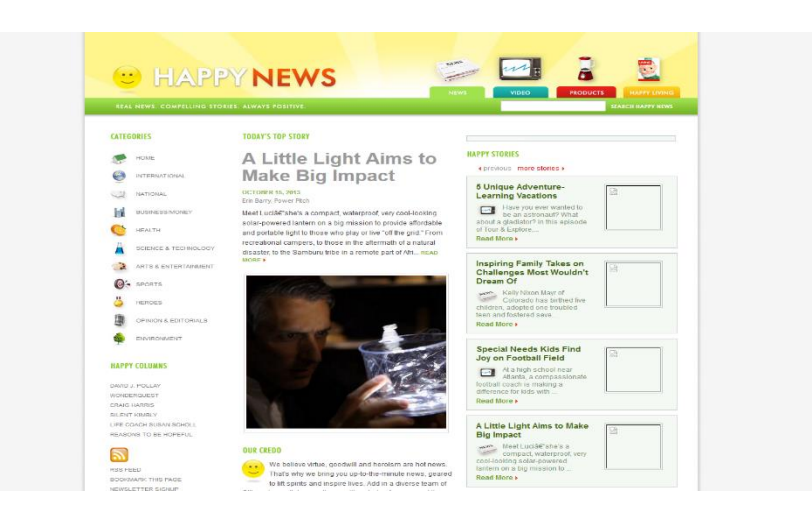

<https://www.happynews.com/index.aspx?cnn=yes>

*Εδώ βλέπουμε μία ιστοσελίδα ή οποία έχει ως θέμα της την δημοσίευση μόνο ευχάριστων και χαρούμενων ειδήσεων. Το κίτρινο όπως αναφέραμε είναι ένα χρώμα που στον σχεδιασμό προσδίδει μία αίσθηση ευτυχίας και χαράς, οπότε ταιριάζει απόλυτα με την θεματολογία της ιστοσελίδας γι' αυτό και έχει επιλεγεί να χρησιμοποιηθεί στην επικεφαλίδα της αλλά και στο λογότυπό της.*

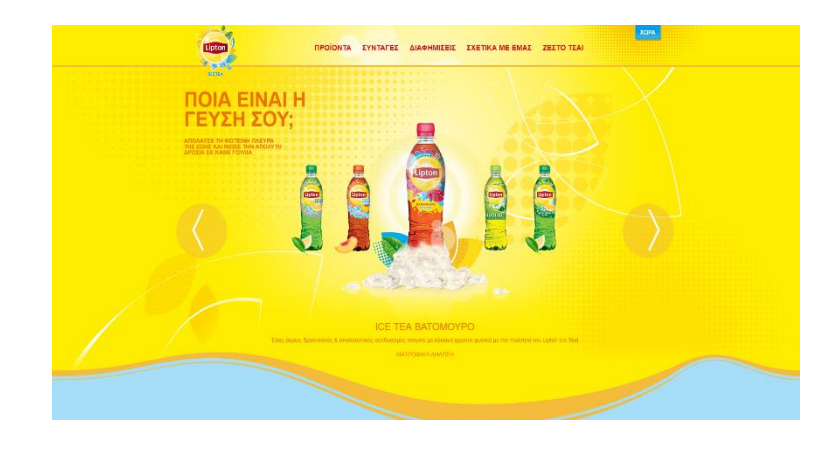

<https://www.liptonicetea.com/el-GR/>

*Εδώ βλέπουμε άλλο ένα παράδειγμα μίας ιστοσελίδας γνωστής εταιρίας τσαγιού αυτή την φορά, που έχει επιλεχθεί το κίτρινο ως κυρίαρχο χρώμα λόγω των ιδιοτήτων του να προκαλεί ευτυχία, ηρεμία και χαρά στον επισκέπτη και υποψήφιο αγοραστή.*

#### **Ψυχρά χρώματα:**

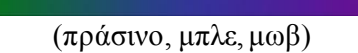

Στα ψυχρά χρώματα συγκαταλέγονται το πράσινο, το μπλε και το μοβ. Πρόκειται για χρώματα τα οποία θεωρούνται χαλαρωτικά, μιας και είναι τα χρώματα που απεικονίζουν την φύση, το νερό και της νύχτα.

Το μόνο βασικό χρώμα από αυτά είναι το μπλε και τα υπόλοιπα δημιουργούνται από τον συνδυασμό του με κάποιο από τα θερμά χρώματα που αναφέραμε προηγουμένως. Η ανάμιξη του μπλε με το κίτρινο έχει ως αποτέλεσμα την δημιουργία του πράσινου και ο συνδυασμός του με το κόκκινο δημιουργεί το μοβ.

Εξαιτίας αυτής της ανάμειξης, το πράσινο παίρνει κάποια από τα χαρακτηριστικά του κίτρινου και το μοβ κάποια από αυτά του κόκκινου.

Στον σχεδιασμό τα ψυχρά χρώματα συνήθως δίνουν μια αίσθηση ηρεμίας και επαγγελματισμού στην ιστοσελίδα ή στην εφαρμογή που χρησιμοποιούνται.

#### **Πράσινο:**

Το πράσινο είναι ένα χρώμα το οποίο αντιπροσωπεύει κυρίως την ανάπτυξη, την ανανέωση και την αφθονία, ενώ σε αρκετές περιπτώσεις μπορεί να συμβολίζει τον φθόνο και την απειρία. Ως συνδυασμός του μπλε με το κίτρινο, έχει κάποια από τα χαρακτηριστικά και των δυο αυτών χρωμάτων, όπως η ηρεμία του μπλε και η ενέργεια του κίτρινου. Στον σχεδιασμό το πράσινο έχει ως αποτέλεσμα μία εξισορρόπηση και αρμονία στο σχέδιο, και συνιστάται για ιστοσελίδες και εφαρμογές που έχουν να κάνουν με τον πλούτο, την σταθερότητα, την ανανέωση, την υγεία, την ευεξία και την φύση.

#### *Παραδείγματα***:**

α)

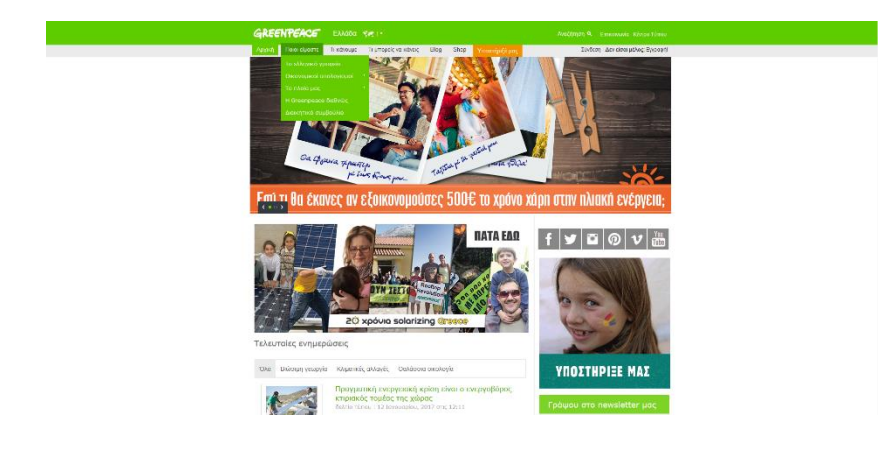

<http://www.greenpeace.org/greece/el/>

*Η ιστοσελίδα της Greenpeace πχ, ως μία σελίδα ενός οργανισμού που ασχολείται με την φύση και το περιβάλλον, χρησιμοποιεί το πράσινο σε αρκετό βαθμό καθώς είναι ένα χρώμα που αντιπροσωπεύει αυτά ακριβώς.*

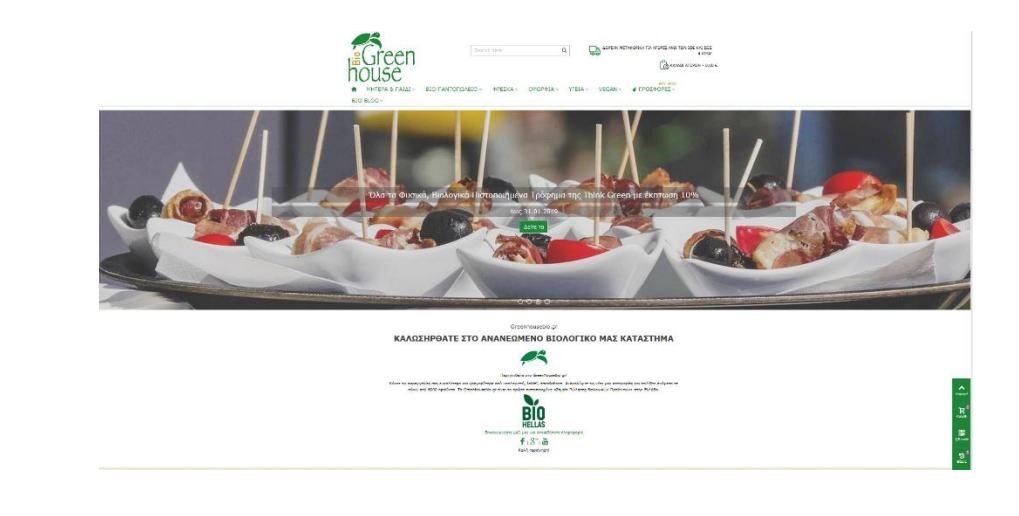

<https://greenhousebio.gr/>

*Εδώ βλέπουμε ένα σάιτ το οποίο έχει ως θέμα την τα βιολογικά προϊόντα και την υγιεινή διατροφή, και χρησιμοποιεί το πράσινο χρώμα και λόγω της ιδιότητας του να παραπέμψει στην φύση και στην ευεξία, αλλά και για να δώσει έμφαση σε ορισμένα σημεία.*

#### **Μπλε:**

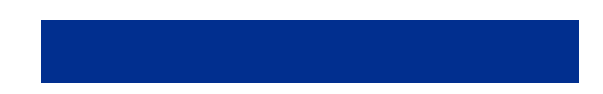

Το μπλε είναι ένα χρώμα που συνηθίζεται να χρησιμοποιείται για να εκφράσει την ευθύνη, την αξιοπιστία και την ηρεμία. Επίσης είναι συνδεδεμένο με την ειρήνη και σε ορισμένους πολιτισμούς έχει πνευματικές και θρησκευτικές προεκτάσεις.

Στον σχεδιασμό, ανάλογα με την απόχρωση του μπλε που θα χρησιμοποιηθεί, έχουμε και διαφορετικά αποτελέσματα. Το ανοιχτό μπλε συνιστάται για περιπτώσεις που θέλουμε να εκπέμψουμε ένα αίσθημα χαλάρωσης στον επισκέπτη ενώ το σκούρο μπλε σε περιπτώσεις που επιθυμούμε το αποτέλεσμα να εμπνέει δύναμη, διαφάνεια, ασφάλεια και αξιοπιστία.

#### *Παραδείγματα***:**

α)

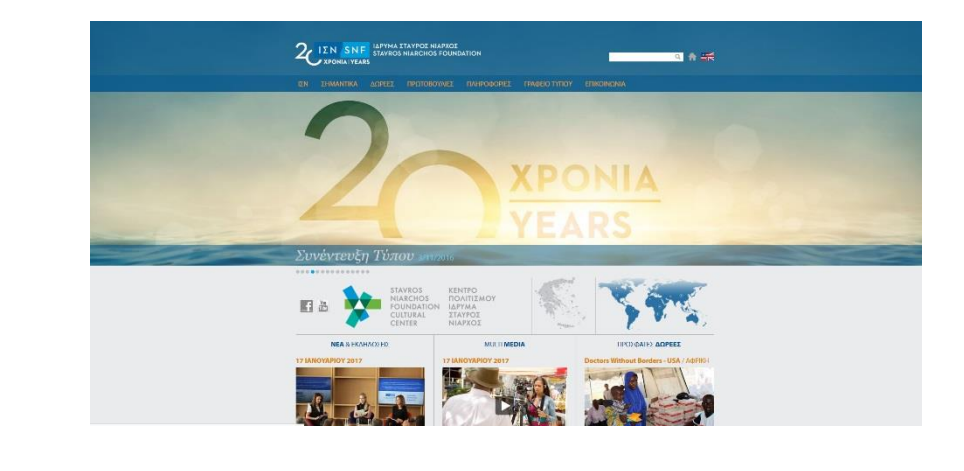

<http://www.snf.org/el/>

*Στο παράδειγμα βλέπουμε την ιστοσελίδα του ιδρύματος "Σταύρος Νιάρχος", που χρησιμοποιεί τις ιδιότητες του σκούρου μπλε ώστε να προσδώσει δύναμη και αξιοπιστία στην σελίδα.* 

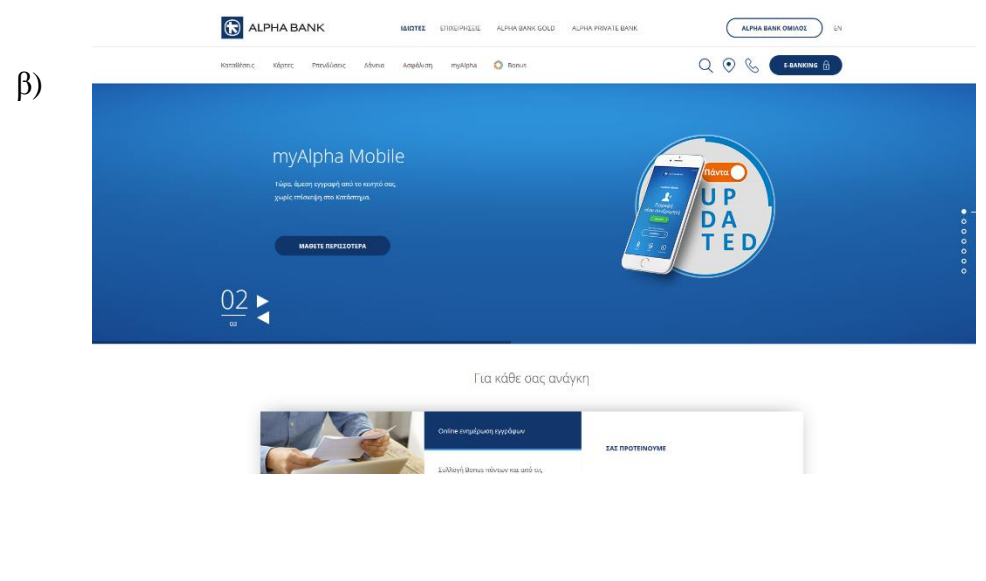

<https://www.alpha.gr/>

*Η χρήση του μπλε είναι αρκετά συνηθισμένη σε ιστοσελίδες τραπεζών, όπως και στο παράδειγμα παραπάνω με την περίπτωση της "AlphaBank", λόγω της ασφάλειας και της αξιοπιστίας που εμπνέει το χρώμα.*

#### **Μωβ:**

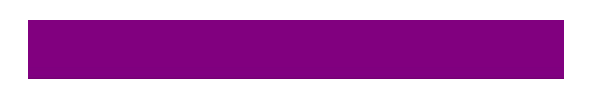

Πρόκειται για τον συνδυασμό του κόκκινου με το μπλε. Είναι ένα χρώμα το οποίο σχετίζεται με την πολυτέλεια, την δημιουργικότητα και την φαντασία.

Στον σχεδιασμό συνηθίζεται το σκούρο μωβ να χρησιμοποιείται για να εκφράσει τον πλούτο, την πολυτέλεια, και την κομψότητα ενώ οι πιο ανοιχτές αποχρώσεις του για να εκφράσουν ρομαντισμό.

#### *Παραδείγματα***:**

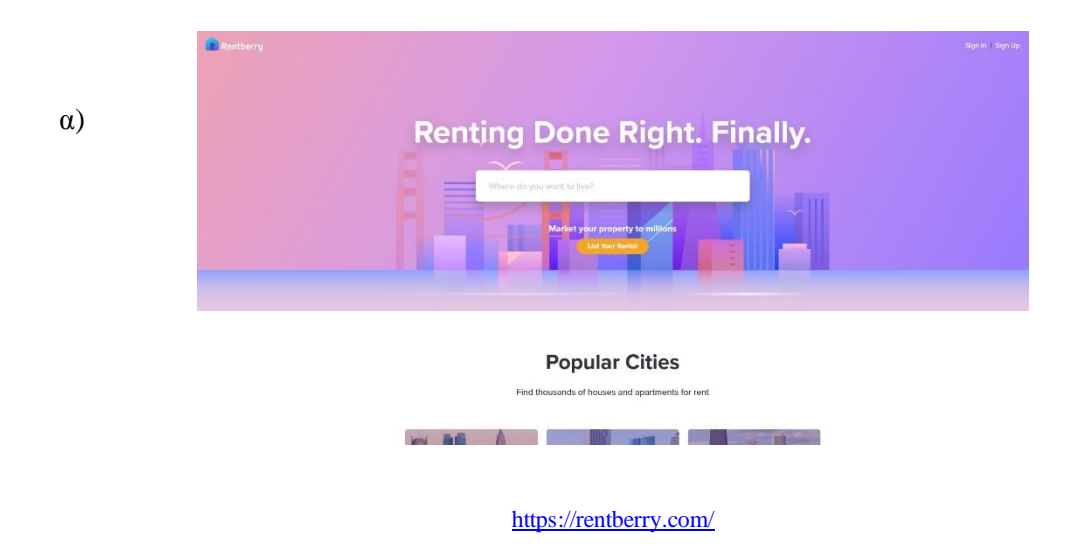

*Σε αυτό το παράδειγμα βλέπουμε την ιστοσελίδα μίας επιχείρησης η οποία έχει ως θέμα την εύρεση και ενοικίαση σπιτιών και χρησιμοποιεί το μωβ με σκοπό να εκπέμψει πλούτο και πολυτέλεια, όπως αρμόζει σε ένα τέτοιου είδους σάιτ.* 

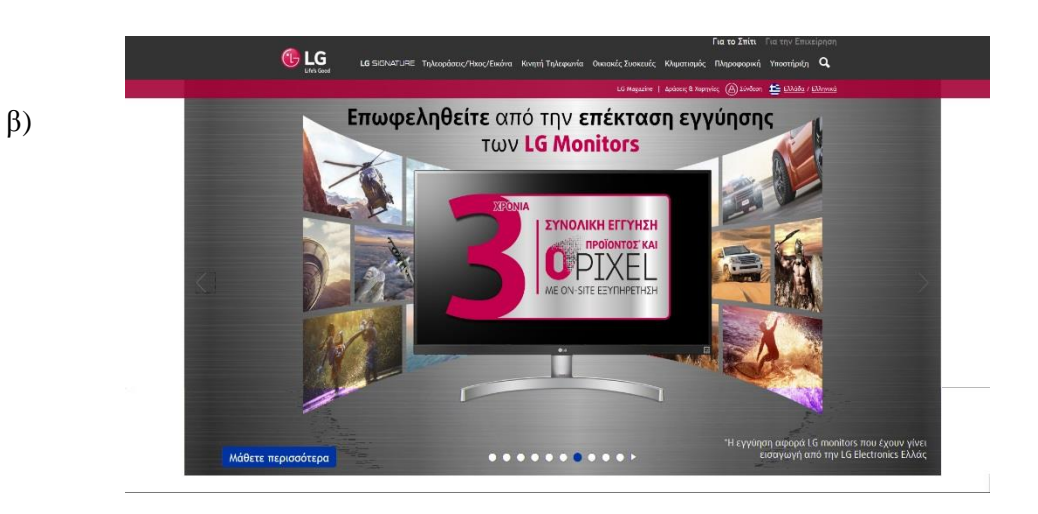

#### <https://www.lg.com/gr>

*Εδώ έχουμε το παράδειγμα μία εταιρίας ηλεκτρονικών συσκευών (LG), η οποία έχει επιλέξει το μωβ σαν χρώμα στην ιστοσελίδα της αλλά και στο λογότυπό της, προσπαθώντας να προσδώσει στα προϊόντα της τα χαρακτηριστικά της κομψότητας και της πολυτέλειας.*

#### **Ουδέτερα χρώματα:**

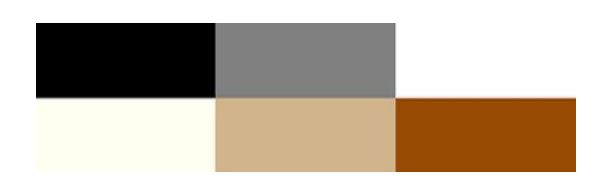

(μαύρο, γκρι, λευκό, κρεμ, μπεζ, καφέ)

Τα ουδέτερα χρώματα συνήθως χρησιμοποιούνται στον σχεδιασμό ως χρώματα φόντου. Τις περισσότερες φορές συνδυάζονται με κάποια πιο ανοιχτά χρώματα, αλλά αυτό δεν αποκλείει το να χρησιμοποιηθούν και μόνα τους σε μία ιστοσελίδα ή μία εφαρμογή δημιουργώντας και πάλι κάποια εντυπωσιακά σχέδια. Στον σχεδιασμό, οι εντυπώσεις και τα συναισθήματα που δημιουργούν τα ουδέτερα χρώματα, επηρεάζονται σε αρκετά μεγάλο βαθμό από τα χρώματα που τα περιβάλουν, σε σχέση με τα θερμά και τα ψυχρά χρώματα.

#### **Μαύρο:**

Το μαύρο είναι το πιο ισχυρό από τα ουδέτερα χρώματα και έχει θετικές συσχετίσεις όπως π.χ με την δύναμη, την κομψότητα και την τυπικότητα, αλλά και αρνητικές π.χ με το κακό, τον θάνατο και το πένθος.

Σχεδιαστικά, χρησιμοποιείται συνήθως σε κομψά σχέδια και ανάλογα με τα χρώματα με τα οποία συνδυάζεται κάνει το σχέδιο να φαίνεται πιο συντηρητικό ή πιο σύγχρονο, παραδοσιακό ή αντισυμβατικό. Επίσης, αποπνέει ιδιότητες όπως η κλάση, η ανώτερη ποιότητα, το στυλ, η αξιοπιστία και η πολυτέλεια. Λόγω της ουδετερότητάς του, χρησιμοποιείται αρκετά συχνά στην τυπογραφία.

#### *Παραδείγματα***:**

α)

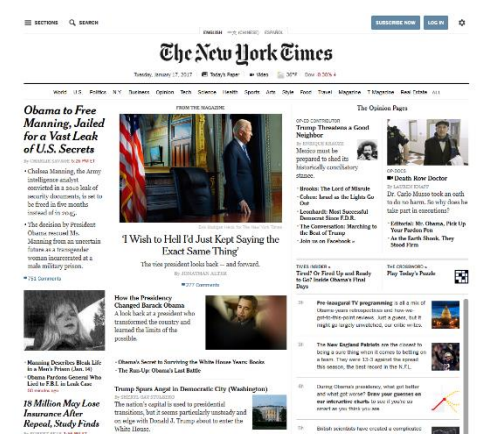

#### <http://www.nytimes.com/>

*Όπως αναφέραμε, το μαύρο χρώμα συνηθίζεται να χρησιμοποιείται στην τυπογραφία και αυτό το βλέπουμε στην ιστοσελίδα των New York Times, που το έχουν επιλέξει ακόμα και για το λογότυπό τους και κάνοντας την σελίδα αρκετά κομψή αλλά και κάπως συντηρητική.*

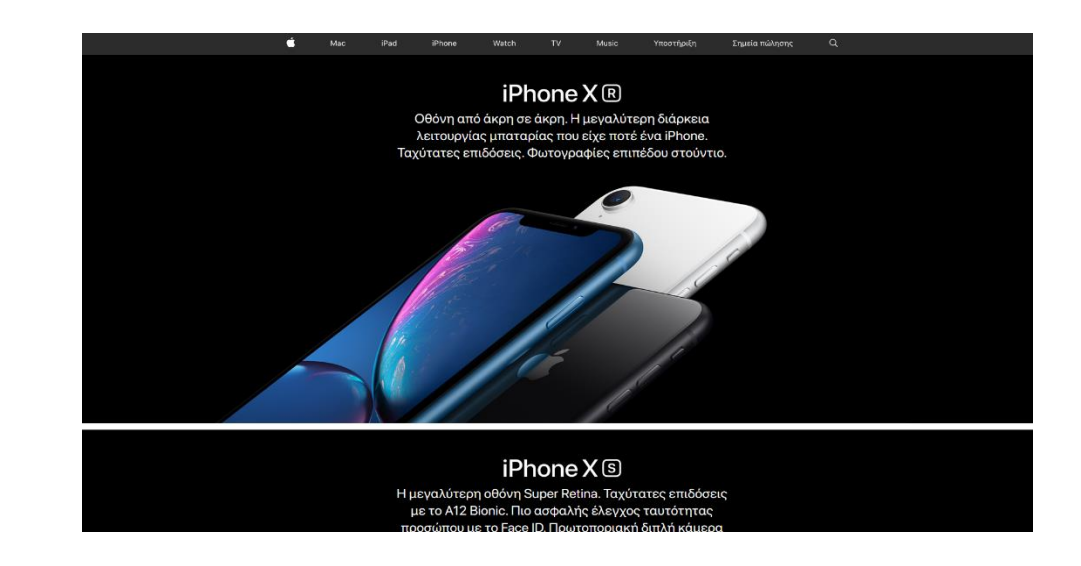

<https://www.apple.com/gr/>

*Το μαύρο κυριαρχεί και στην σελίδα της Apple, καθώς όπως είπαμε δίνει την αίσθηση της υψηλής ποιότητας, του στυλ, και γενικά της πολυτέλειας.*

**Λευκό:**

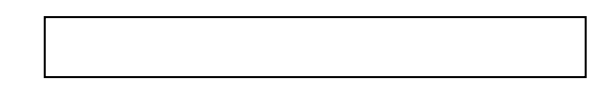

Το λευκό είναι ένα χρώμα που εκφράζει την καθαριότητα, την αγνότητα, την αθωότητα, την ειλικρίνεια, την αρετή και την καλοσύνη.

Στον σχεδιασμό, ως ουδέτερο χρώμα, επιτρέπει στα άλλα χρώματα με τα οποία συνδυάζεται να τονίζονται περισσότερο. Είναι αρκετά συνηθισμένη η χρησιμοποίησή του για σε σχέδια που θέλουμε να απεικονίσουμε τον χειμώνα ή το καλοκαίρι, ανάλογα με τα χρώματα που το περιβάλλουν, και συνήθως επιλέγεται για να κάνει ένα μια εφαρμογή η ένα σαιτ αρκετά απλό.

#### *Παραδείγματα***:**

α)

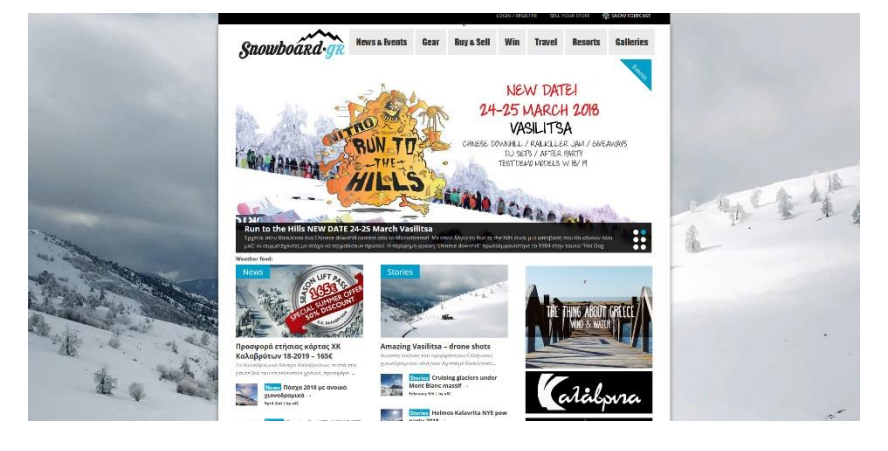

<http://www.snowboard.gr/>

*Στο παράδειγμα βλέπουμε την ιστοσελίδα "snowboard.gr" η οποία έχει ως θέμα το snowboard και ότι έχει να κάνει με αυτό, όπως εξοπλισμό ή εκδρομές. Κάτι που προφανώς συνδέεται με τον χειμώνα, και για αυτό έχει επιλεγεί ως κυρίαρχο χρώμα το λευκό και σαν φόντο αλλά και γενικά την ιστοσελίδα δίνοντας την αίσθηση του χιονιού στον επισκέπτη.* 

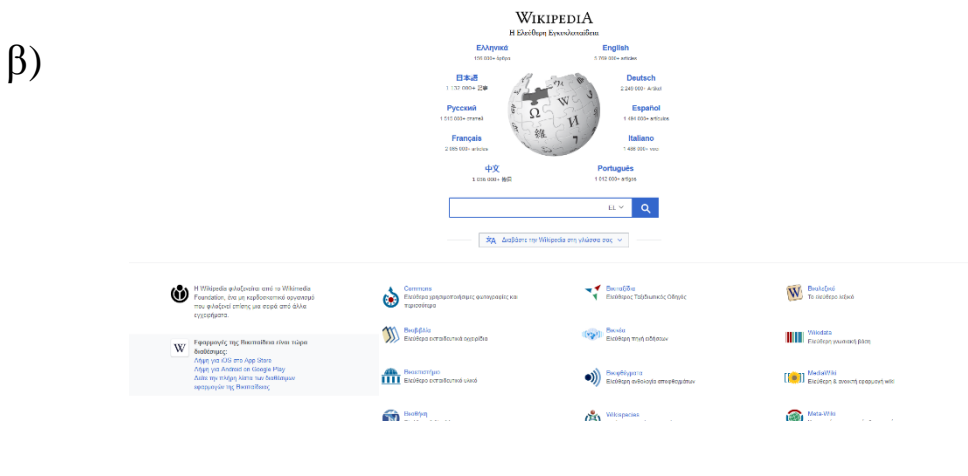

#### <https://www.wikipedia.org/>

*Στην ιστοσελίδα "Wikipedia"η οποία αποτελεί πηγή πληροφόρησης για πάρα πολλά πράγματα από μεγάλο αριθμό ατόμων καθημερινά, το χρώμα που έχει επιλεγεί σαν φόντο και κυριαρχεί, είναι το λευκό, και λόγω της αγνότητας και της ειλικρίνειας που εκφράζει, αλλά και για να κάνει την σελίδα απλή και λιτή.*

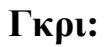

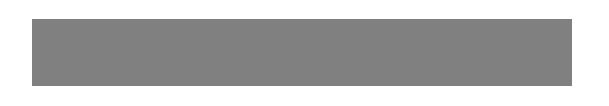

Το γκρι είναι ένα ουδέτερο χρώμα αν και είναι αρκετά κοντά με τα ψυχρά. Είναι συνυφασμένο με την κυκλοθυμία, την κατάθλιψη και το πένθος.

Το ανοιχτό γκρι πολλές φορές μπορεί να χρησιμοποιηθεί στον σχεδιασμό αντί του λευκού, ενώ το σκούρο συχνά αντί του μαύρου. Είναι συντηρητικό και εκλεπτυσμένο χρώμα, αλλά μπορεί να θεωρηθεί και μοντέρνο.

Δημιουργεί μία αίσθηση επαγγελματισμού και επισημότητας στις ιστοσελίδες και στις εφαρμογές που χρησιμοποιείται και για αυτό συχνά συνηθίζεται να το βλέπουμε σε σχέδια επιχειρήσεων. Χρησιμοποιείτε και αυτό στην τυπογραφία αρκετά συχνά, αλλά και σαν χρώμα φόντου.

#### *Παραδείγματα***:**

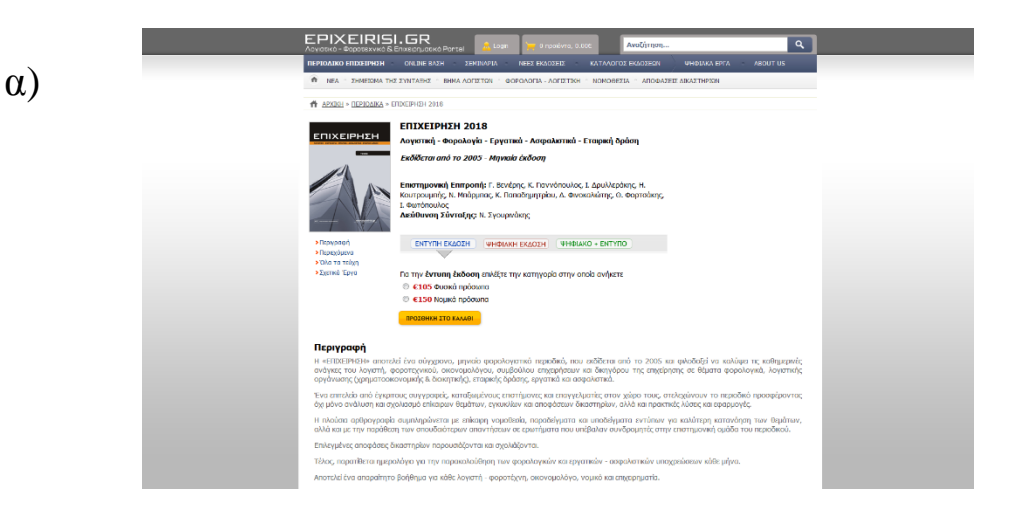

#### <http://epixeirisi.gr/>

*Εδώ έχουμε το παράδειγμα μίας ιστοσελίδας η οποία αφορά διάφορα θέματα για επιχειρήσεις όπως οικονομικά, σεμινάρια, λογιστικά και άλλα. Το χρώμα που έχει επιλεγεί να έχει τον κύριο λόγο στο σάιτ είναι το γκρι μιας και όπως είπαμε, δίνει την αίσθηση επαγγελματισμού και επισημότητας.*

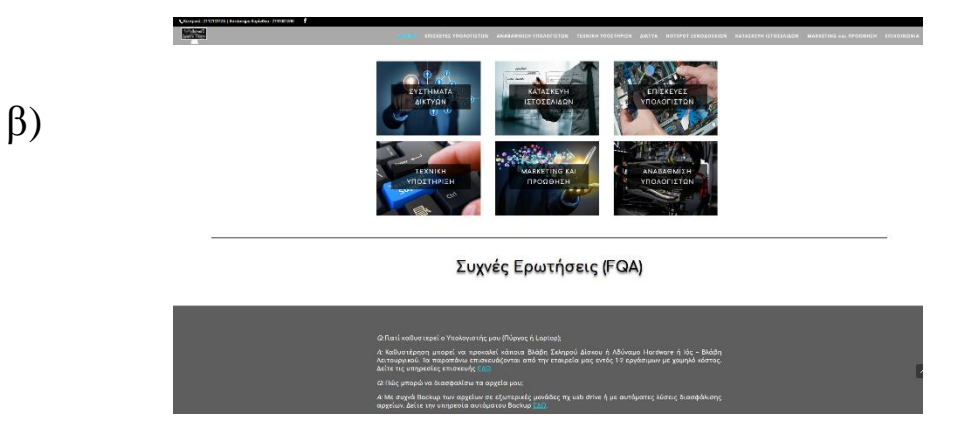

<https://www.alphanetworx.gr/>

*Σε αυτό το παράδειγμα βλέπουμετην ιστοσελίδα μιας επιχείρησης πληροφορικής η οποία προσφέρει διάφορες υπηρεσίες όπως η κατασκευή ιστοσελίδων και οι επισκευές ηλεκτρονικών υπολογιστών,. Προφανώς λοιπόν απαιτείται το σάιτ να εμπνέει επαγγελματισμό και εμπιστοσύνη στον επισκέπτη και το γκρι είναι ένα χρώμα το οποίο έχει αυτή την δυνατότητα.*

#### **Καφέ:**

Το καφέ είναι ένα χρώμα το οποίο είναι συνδεδεμένο με την γη, το ξύλο και την πέτρα. Είναι ένα ζεστό ουδέτερο χρώμα το οποίο εκπέμπει αξιοπιστία και σταθερότητα. Στον σχεδιασμό, αν και συνήθως χρησιμοποιείται και αυτό συχνά ως φόντο, συνήθως αναπαριστά την υφή του ξύλου και της πέτρας. Δίνει μία αίσθηση ζεστασιάς στα σχέδια και χρησιμοποιείται συχνά και αυτό στην τυπογραφία, αντικαθιστώντας σε πολλές περιπτώσεις το μαύρο. Όπως είναι αναμενόμενο συνηθίζεται να χρησιμοποιείται σε σάιτ που έχουν ως θέμα την σοκολάτα ή τον καφέ.

#### *Παραδείγματα***:**

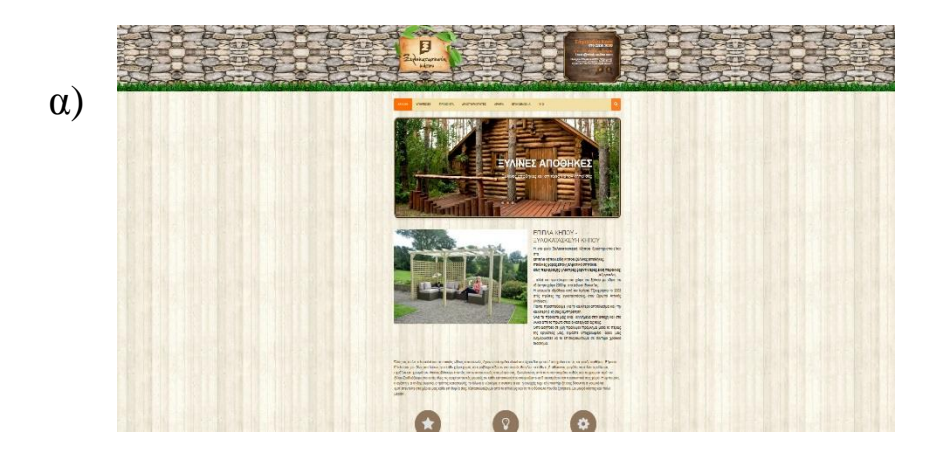

#### <https://ctx.gr/>

*Στο συγκεκριμένο παράδειγμα έχουμε μία ιστοσελίδα που αφορά κατασκευές από ξύλο. Βλέπουμε ότι έχει επιλεγεί το καφέ και για να δοθεί στον επισκέπτη η αίσθηση της υφής του ξύλου σε αρκετά σημεία, αλλά και της πέτρας. Επίσης έχει επιλεγεί και για την ρυπτογράφηση αντικαθιστώντας το σύνηθες μαύρο, αλλά και ως φόντο.* 

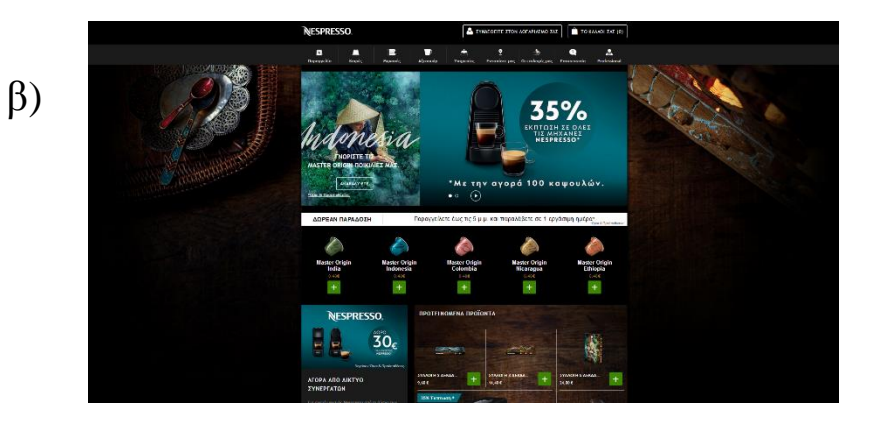

#### <https://www.nespresso.com/gr/el/>

*Σε αυτό το παράδειγμα βλέπουμε μία ιστοσελίδα εταιρείας καφέ στην οποία κυριαρχεί το καφέ χρώμα τόσο στην αναπαράσταση του καφέ σαν αγαθό αλλά και σαν χρώμα στο φόντο της σελίδας.*

#### **Μπεζ:**

Το μπεζ είναι ένα χρώμα το οποίο μπορεί να είναι κάποιες φορές ψυχρό και κάποιες θερμό, ανάλογα με τα χρώματα που το περιβάλλουν. Έχει ως ιδιότητες την ζεστασιά του καφέ και την ψυχρότητα του λευκού. Είναι ένα συντηρητικό χρώμα που θεωρείτε ότι εκπέμπει τον σεβασμό.

Στον σχεδιασμό χρησιμοποιείται συνήθως ως φόντο, ιδίως όταν θέλουμε να αναπαραστήσουμε την υφή του χαρτιού. Έχει μικρή επίδραση από μόνο του στην τελική εντύπωση που δίνει ένα σχέδιο και στα συναισθήματα που δημιουργεί στον επισκέπτη, καθώς παίρνει χαρακτηριστικά κυρίως από τα χρώματα που είναι γύρω του.

#### *Παράδειγμα***:**

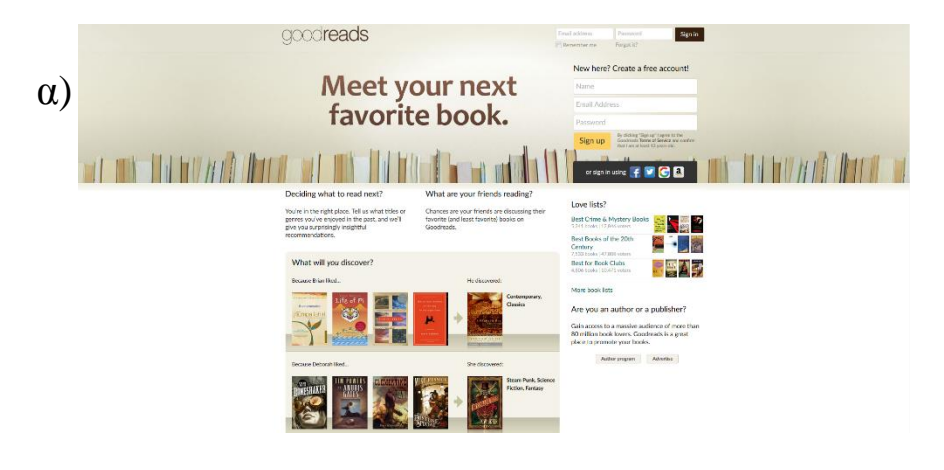

#### <https://www.goodreads.com/>

*Βλέπουμε εδώ ένα παράδειγμα μίας ιστοσελίδας με θέμα τα βιβλία. Το μπεζ σε αυτή την περίπτωση έχει επιλεγεί για να δώσει στον επισκέπτη την υφή του χαρτιού έτσι ώστε να είναι απόλυτα συνδεδεμένη η εμφάνιση με το θέμα της ιστοσελίδας.*

β)

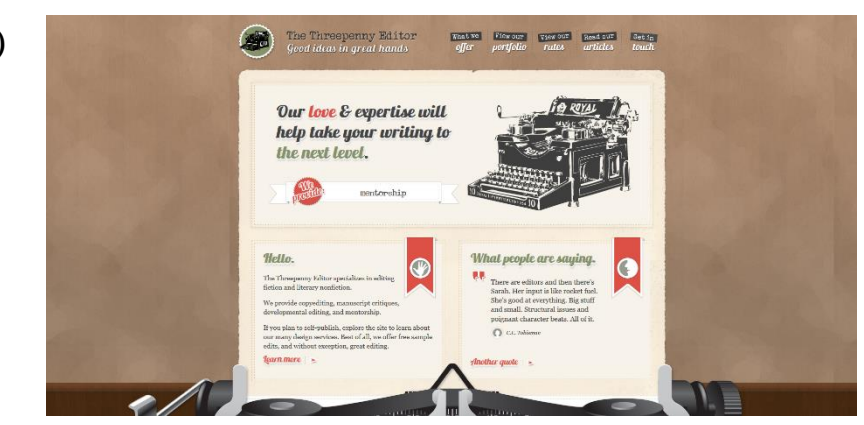

#### <http://threepennyeditor.com/>

*Εδώ έχουμε ακόμα μία περίπτωση στην οποία το μπεζ χρησιμοποιείται κατά κύριο λόγο για να αναπαραστήσει την υφή του χαρτιού, μιας και η συγκεκριμένη ιστοσελίδα που βλέπουμε αφορά την συγγραφή και την έκδοση βιβλίων.*

#### **Κρεμ:**

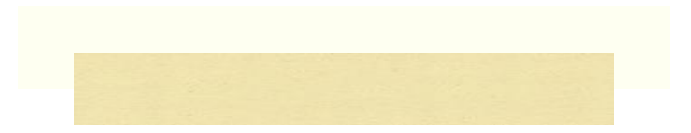

Το κρεμ είναι ένα εκλεπτυσμένο χρώμα που συνδυάζει και αυτό όπως το μπεζ, την ζεστασιά του καφέ και την ψυχρότητα του λευκού. Είναι ένα ήσυχο χρώμα το οποίο είναι λίγο πιο θερμό από το λευκό.

Στον σχεδιασμό χρησιμοποιείται και αυτό συχνά ως φόντο και για να δώσει μία αίσθηση κομψότητας και ηρεμίας και για να φωτίζει τα πιο σκούρα χρώματα, αντικαθιστώντας σε πολλές περιπτώσεις το λευκό, χωρίς όμως να δημιουργεί το ίδιο έντονη αντίθεση.

#### *Παράδειγμα***:**

β)

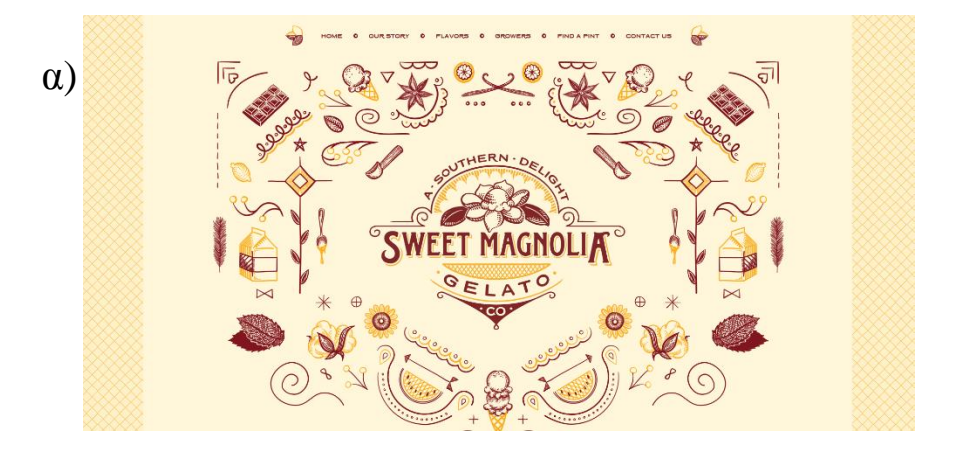

#### <https://www.sweetmagnoliagelato.com/>

*Σε αυτό το παράδειγμα βλέπουμε το κρεμ να χρησιμοποιείται ως φόντο φωτίζοντας τα υπόλοιπα πιο σκούρα χρώματα χωρίς όμως να δημιουργεί ιδιαίτερα μεγάλη αντίθεση.*

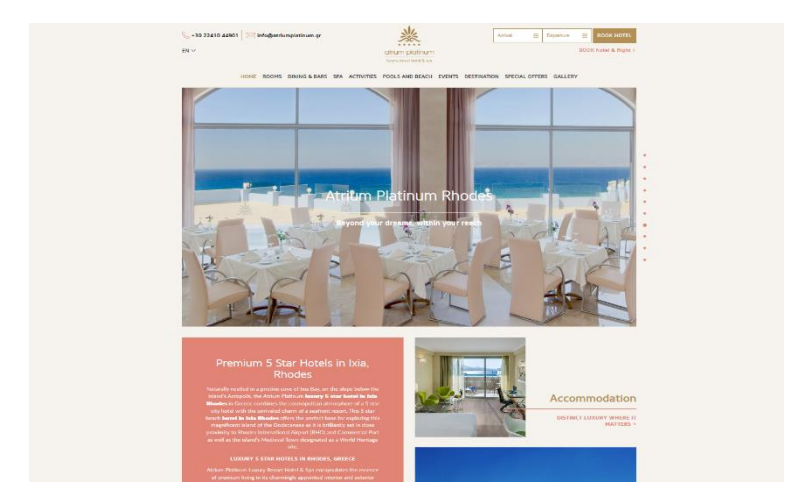

<https://www.atriumplatinum.gr/>

*Ακόμα ένα παράδειγμα χρησιμοποίησης του κρεμ ως φόντο, σε μία ιστοσελίδα αλυσίδας ξενοδοχείων αυτή την φορά, με σκοπό να κάνει το σχέδιο πιο ζεστό (σε σχέση με το να είχε χρησιμοποιηθεί το λευκό), κομψό και ήρεμο.*

Κεφάλαιο 2

## <span id="page-27-0"></span>2 Ερμηνεία βασικών εννοιών των χρωμάτων

## 2.1 Ερμηνεία εννοιών και εξειδικευμένου λεξιλογίου/ορολογίας

Στο προηγούμενο κεφάλαιο μιλήσαμε για την σημασία και τις ιδιαιτερότητες των διάφορων χρωμάτων και πως συνηθίζεται να χρησιμοποιούνται στον σχεδιασμό ανάλογα με τα αποτελέσματα που προσδίδουν. Εδώ θα ασχοληθούμε με το πως ένα χρώμα επηρεάζεται και τι επιπτώσεις έχει αυτό σε ένα σχέδιο. Απαιτείται λοιπόν για αυτό, μία καλή γνώση κάποιων βασικών εννοιών των χρωμάτων, κάτι πουθα δούμε παρακάτω.

#### **Απόχρωση(Hue)**

Η απόχρωση είναι ο πιο βασικός όρος των χρωμάτων και υποδηλώνει το ακριβές χρώμα ενός αντικειμένου, π.χ κόκκινο, μπλε, κίτρινο κλπ. Χωρίς την προσθήκη σε αυτό μαύρου, άσπρου ή γκρι.

Οι αποχρώσεις που χρησιμοποιούνται σε μία ιστοσελίδα η μία εφαρμογή περνούν τα πιο σημαντικά μηνύματα και επηρεάζουν στον μεγαλύτερο βαθμό το σχέδιο και την επίδρασή αυτού στους επισκέπτες της.

#### **Καθαρότητα, κορεσμός**

Μία απόχρωση με υψηλή καθαρότητα δεν περιλαμβάνει μαύρο, λευκό ή γκρι. Η προσθήκη ενός από αυτά μειώνει την καθαρότητα του χρώματος. Είναι παρόμοιο αλλά όχι ακριβώς ίδιο με τον κορεσμό ενός χρώματος, ο οποίος έχει να κάνει με το ποσοστό προσθήκης του γκρι σε ένα χρώμα.

Στον σχεδιασμό καλό είναι να αποφεύγεται η χρήση χρωμάτων με παρόμοια καθαρότητα και να προτιμώνται συνδυασμοί με αποχρώσεις που έχουν την ίδια ακριβώς καθαρότητα ή αρκετά διαφορετική.

#### *Παράδειγμα***:**

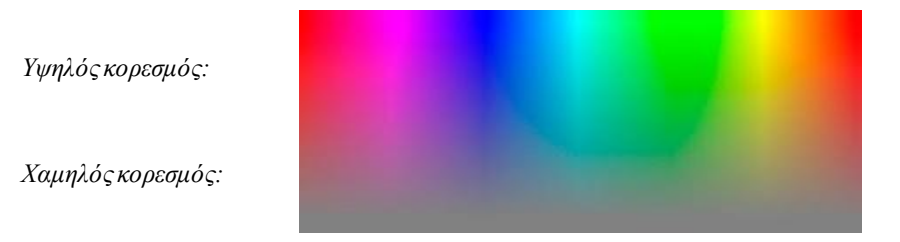

#### **Φωτεινότητα**

Η φωτεινότητα αναφέρεται στο πόσο ανοιχτό ή σκούρο είναι ένα χρώμα. Για παράδειγμα το πορτοκαλί είναι ένα χρώμα με μεγαλύτερη φωτεινότητα από το μπλε. Το χρώμα με την χαμηλότερη φωτεινότητα είναι το μαύρο και αυτό με την μεγαλύτερη είναι το άσπρο. Στον σχεδιασμό, θεωρείτε καλό να χρησιμοποιούμε χρώματα με διαφορετικές τιμές φωτεινότητας καθώς οι μεγάλες αντιθέσεις κάνουν την σελίδα μας ή την εφαρμογή μας πιο ευχάριστη αισθητικά.

#### *Παράδειγμα***:**

*Υψηλή φωτεινότητα:*

*Χαμηλή φωτεινότητα*

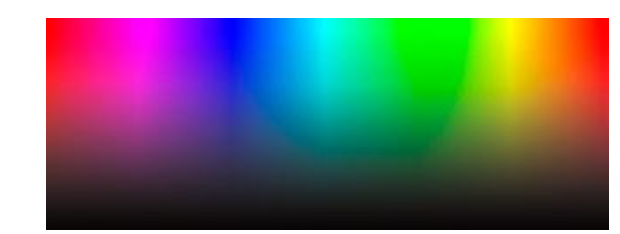

#### **Τόνοι**

Οι τόνοι ενός χρώματος δημιουργούνται από την ανάμιξή του με ένα ποσοστό του γκρι χρώματος, κάνοντάς το έτσι πιο ανοικτό ή πιο σκούρο.

Στον σχεδιασμό οι τόνοι σε ένα χρώμα μπορούν να χρησιμοποιηθούν για να δώσουν την αίσθηση παλαιότητας και κομψότητας.

#### **Σκιές**

Οι σκιές ενός χρώματος δημιουργούνται με την προσθήκη του μαύρου στο χρώμα, κάνοντάς το πιο σκούρο από ότι είναι στην πραγματικότητα.

Στον σχεδιασμό οι σκιές χρησιμοποιούνται αρκετές φορές για να αντικαταστήσουν το μαύρο χρώμα, ώστε να κάνουν το σχέδιο να μοιάζει πιο φυσικό και να μην είναι πολύ σκοτεινό για το μάτι, όσο θα ήταν με την χρησιμοποίηση του μαύρου χρώματος.

#### **Χροιές (Tint)**

Οι χροιές δημιουργούντα όταν προσθέσουμε λευκό σε οποιοδήποτε χρώμα του χρωματικού τροχού. Αυτό θα ελαφρύνει την απόχρωση του χρώματος, κάνοντάς την λιγότερο έντονη.

Τα χρώματα με αρκετή προσθήκη λευκού, συνηθίζεται να ονομάζονται παστέλ.

Τα παστέλ χρώματα κυρίως χρησιμοποιούνται για ιστοσελίδες θηλυκού περιεχομένου, ενώ είναι αρκετά συχνή η χρήση τους και σε σελίδες που απευθύνονται σε γονείς μωρών.

*Παράδειγμα***:**

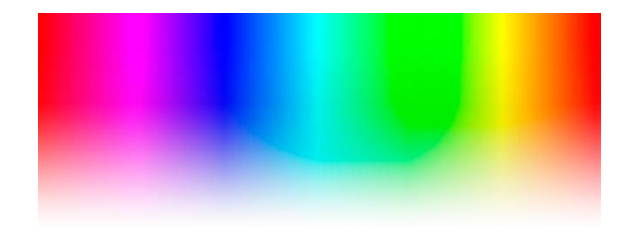

Κεφάλαιο 3

# <span id="page-30-0"></span>3 Δημιουργία παλετών χρωμάτων ( χρωματικές αρμονίες )

## 3.1 Παραδοσιακοί τύποι συνδυασμού χρωμάτων

Υπάρχουν κάποια προκαθορισμένα πρότυπα χρωματικών συνδυασμών που κάνουν την δημιουργία νέων συνδυασμών πιο εύκολη. Βασιζόμενοι στον χρωματικό τροχό που βλέπουμε από κάτω, θα δούμε έναν έναν ξεχωριστά αυτούς τους τρόπους συνδυασμού χρωμάτων.

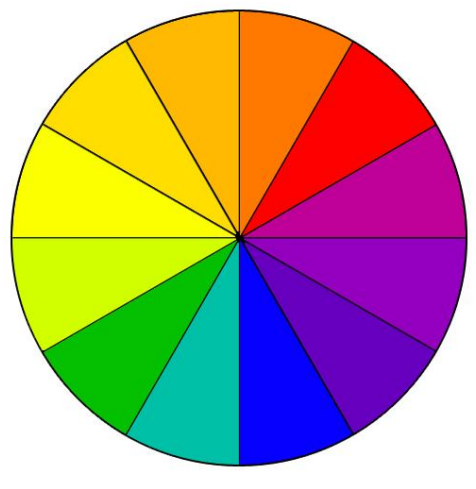

 *Χρωματικός τροχός*

#### **Μονοχρωματικοί:**

Οι μονοχρωματικοίσυνδυασμοί αποτελούνται από το συνδυασμό αποχρώσεων ενός μόνο συγκεκριμένου χρώματος. Αυτός είναι και ο λόγος που θεωρούνται και οι ευκολότεροι, καθώς είναι αρκετά δύσκολο να δημιουργηθεί κάποιος αταίριαστος συνδυασμός.

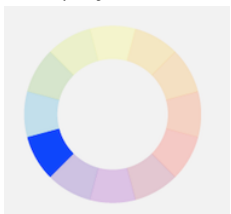

#### *Παραδείγματα***:**

*Ακολουθούν τρία παραδείγματα μονοχρωματικών συνδυασμών. Τις περισσότερες φορές στον σχεδιασμό κοιτώντας τις παρακάτω εικόνες από αριστερά προς τα δεξιά, το πρώτο χρώμα χρησιμοποιείται για τίτλους. Το δεύτερο και το τρίτο για το κείμενο της σελίδας ή της εφαρμογής και για φόντο και τα δύο που απομένουν για να δώσουν έμφαση σε κάποια σημεία ή εντός γραφικών αν υπάρχουν.*

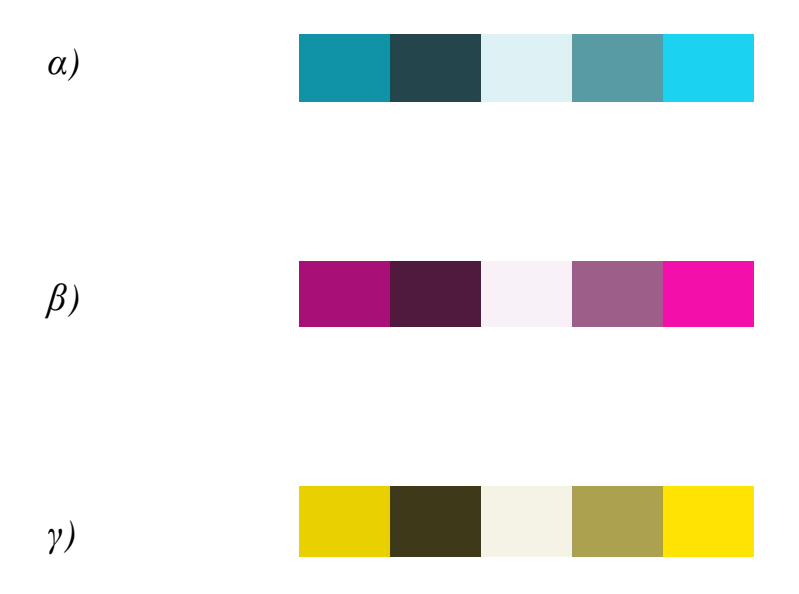

*Παρακάτω βλέπουμε παραδείγματα από κάποιες ιστοσελίδες οι οποίες έχουν δημιουργηθεί από μονοχρωματικούς συνδυασμούς.*

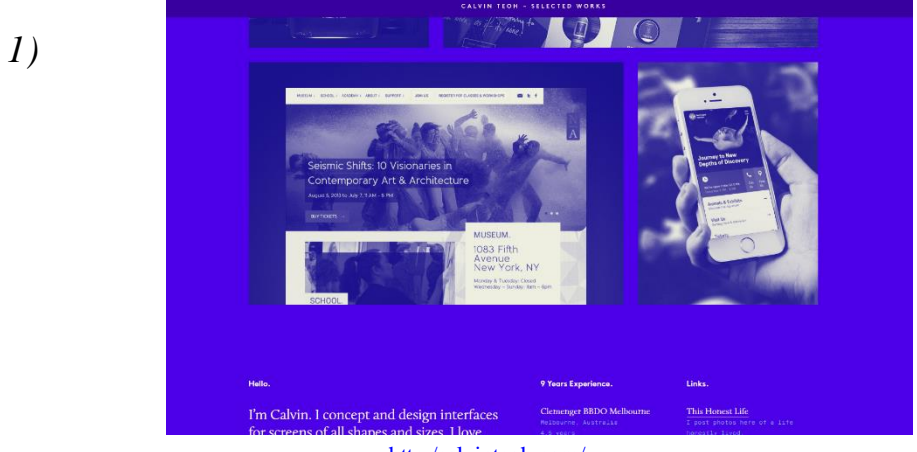

[http:/calvinteoh.com/](http://calvinteoh.com/)

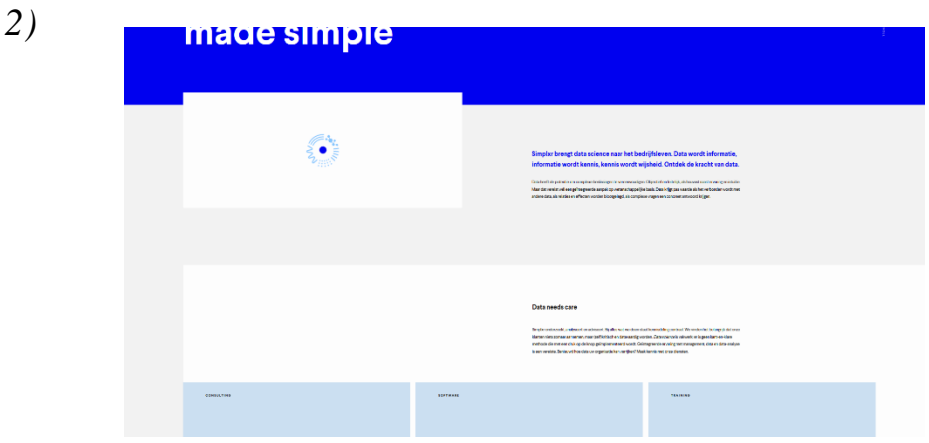

<https://www.simplxr.com/>

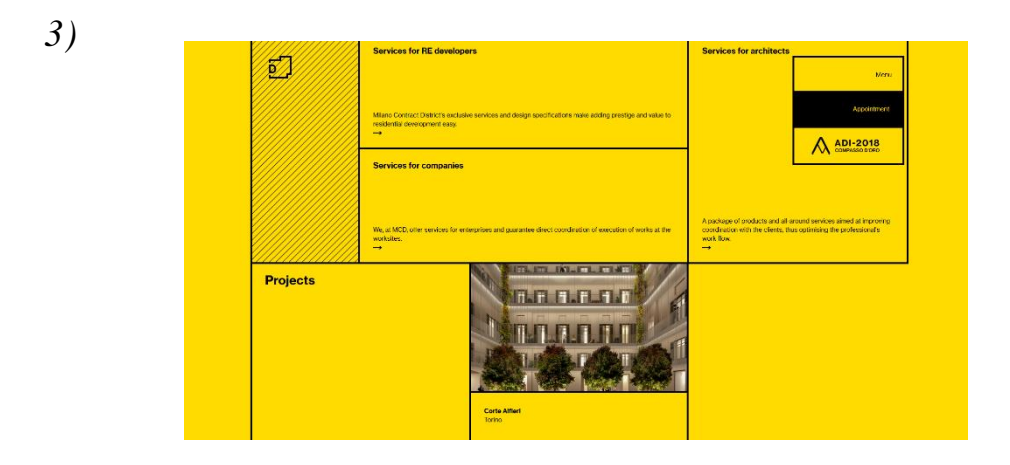

<https://contract-district.com/en/>

#### **Ανάλογοι:**

Πρόκειται για τους συνδυασμούς από χρώματα τα οποία είναι συνεχόμενα στον χρωματικό τροχό. Είναι και αυτοί αρκετά εύκολοι συνδυασμοί., οι οποίοι δημιουργούν ένα αρμονικό και φυσικό αποτέλεσμα.

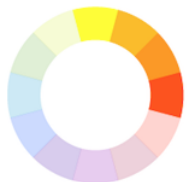

#### *Παραδείγματα***:**

*α) Εδώέχουμε ένα συνηθισμένο αναλογικό συνδυασμό χρωμάτων, που όμωςαν και είναι ελκυστικός δεν έχει μεγάλη αντίθεση μεταξύ των χρωμάτων για να τον κάνουν αποτελεσματικό σε ένα σχέδιο.* 

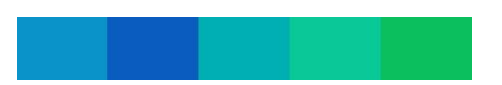

*β) Παρακάτω βλέπουμε έναν συνδυασμό που αποτελείτε από τα ίδια χρώματα με τον προηγούμενο, αλλά σε διαφορετικές αποχρώσεις, δημιουργώντας έτσι μεγαλύτερη αντίθεση και κάνοντάς τον έτσι καταλληλότερο για μία ιστοσελίδα ή μία εφαρμογή.*

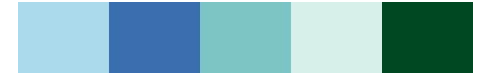

*γ) Ακόμα ένας συνηθισμένος συνδυασμός, ο οποίος δεν θεωρείτε ο καταλληλότερος για μία τον σχεδιασμό.*

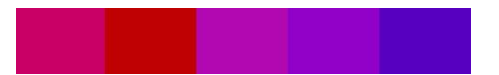

*δ) Και εδώ ο προηγούμενος συνδυασμός, σε διαφορετικές αποχρώσεις, έτσι ώστε να δημιουργηθούν μεγαλύτερες αντιθέσεις.* 

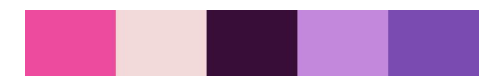

*Ακολουθούν δυο παραδείγματα από ιστοσελίδες στις οποίες έχουν εφαρμοστείαναλογικοί συνδυασμοί.*

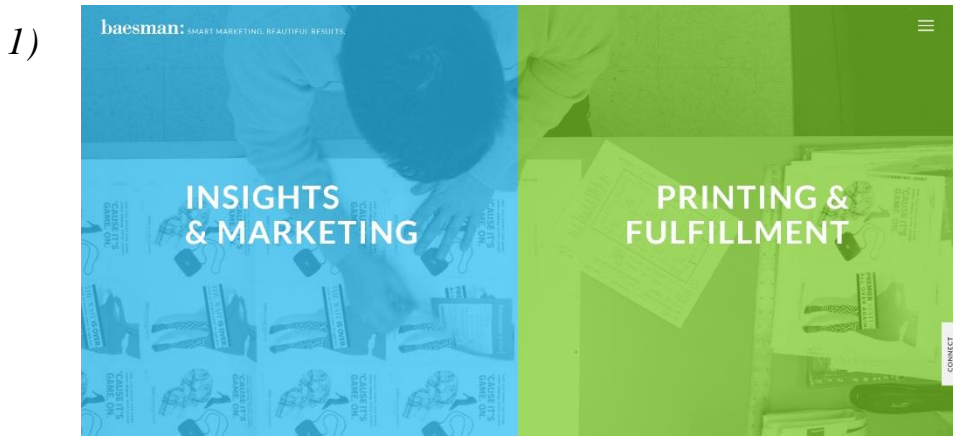

[http:/www.baesman.com/](http://www.baesman.com/)

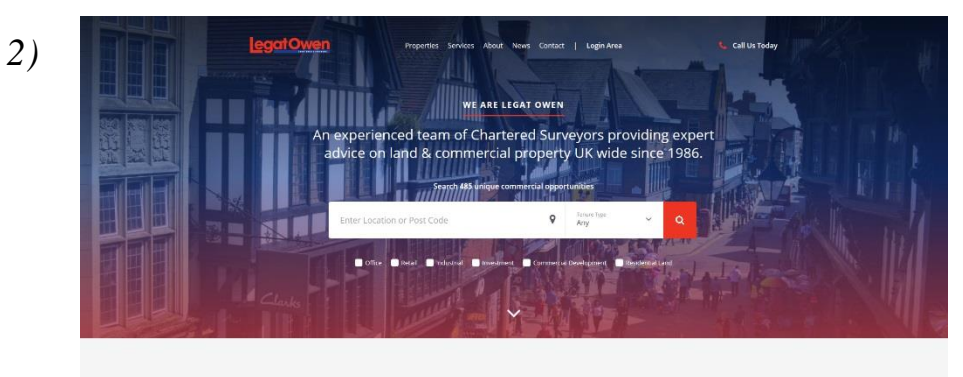

Our Services

<https://www.legatowen.co.uk/>

#### **Συμπληρωματικοί**:

Συμπληρωματικοί ονομάζονται οι συνδυασμοί που αποτελούνται από χρώματα τα οποία βρίσκονται αντικριστά στον χρωματικό τροχό και τις αποχρώσεις τους. Αυτού του είδους οι συνδυασμοί προσφέρουν έντονη αντίθεση και για αυτό τον λόγο χρειάζεται προσοχή στην χρήση τους καθώς υπάρχει πιθανότητα να γίνουν ενοχλητικοί στο μάτι του επισκέπτη.

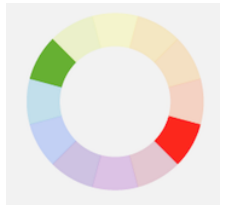

#### *Παραδείγματα***:**

*α) Το εύρος των αποχρώσεων κάνει τον πιο κάτω συνδυασμό αρκετά ευέλικτο ως προς την χρήση του.*

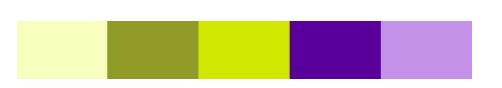

*β) Ακόμα ένας συμπληρωματικός συνδυασμός με μεγάλο εύρος αποχρώσεων.*

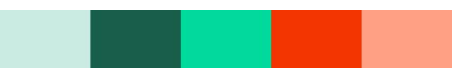

*γ) Και ένας ακόμη συμπληρωματικός συνδυασμός.*

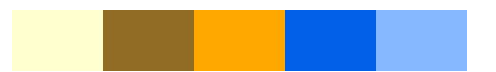

*Ιστοσελίδες που χρησιμοποιούν συμπληρωματικούς συνδυασμούς :*

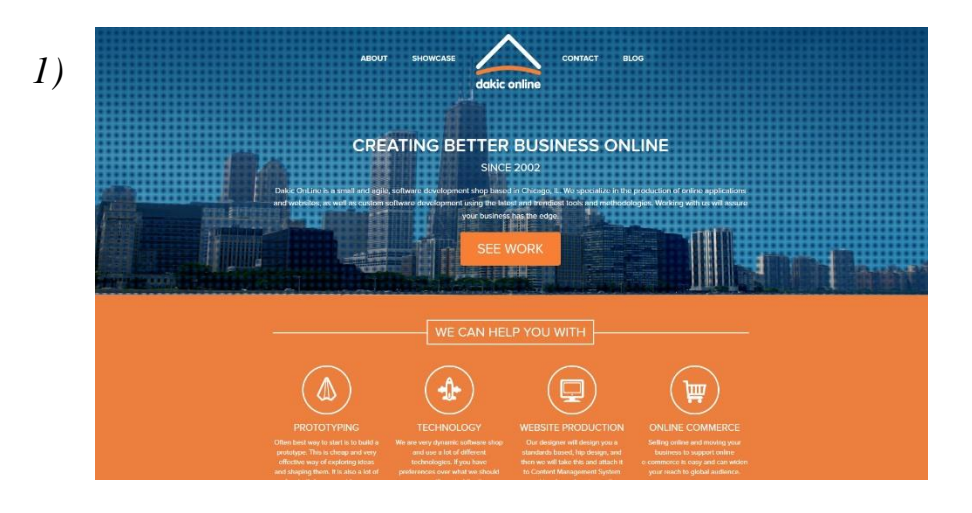

<http://dakic.com/>

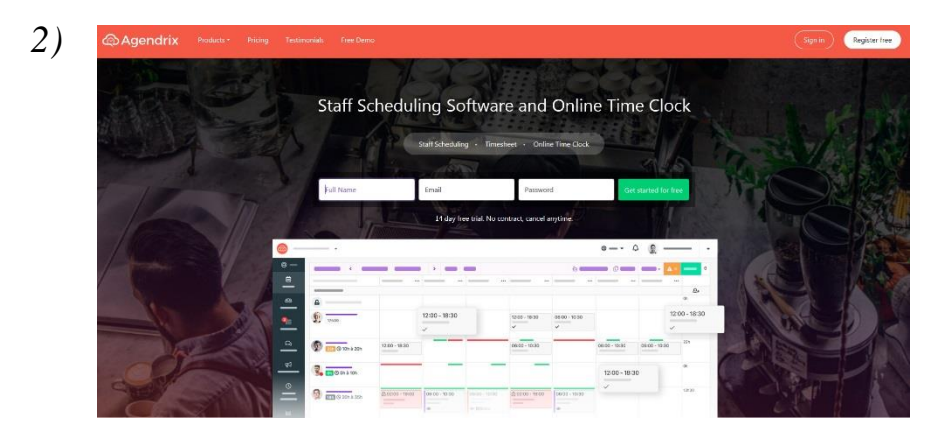

<https://www.agendrix.com/>

#### **Σπαστά Συμπληρωματικοί:**

Αναφέρεται σε συνδυασμούς που αποτελούνται από τις αποχρώσεις δύο διπλανών στον τροχό χρωμάτων και το αντικριστό από αυτά.

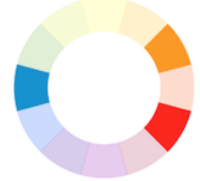

#### *Παραδείγματα***:**

*α) Παράδειγμα με το κίτρινο-πράσινο χρώμα να αποτελεί την βασική επιλογή και το βλέπουμε να συνδυάζεται με τις αποχρώσεις των δύο διπλανών και απέναντι του στον τροχό χρωμάτων.*

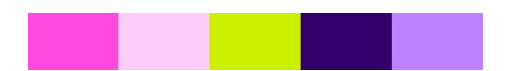

*β) Ένα ακόμα παράδειγμα, με το κόκκινο να είναι αυτή την φορά το βασικό χρώμα.*

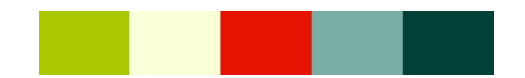

*Ιστοσελίδες με χρήση κάποιων σπαστά συμπληρωματικών συνδυασμών:*

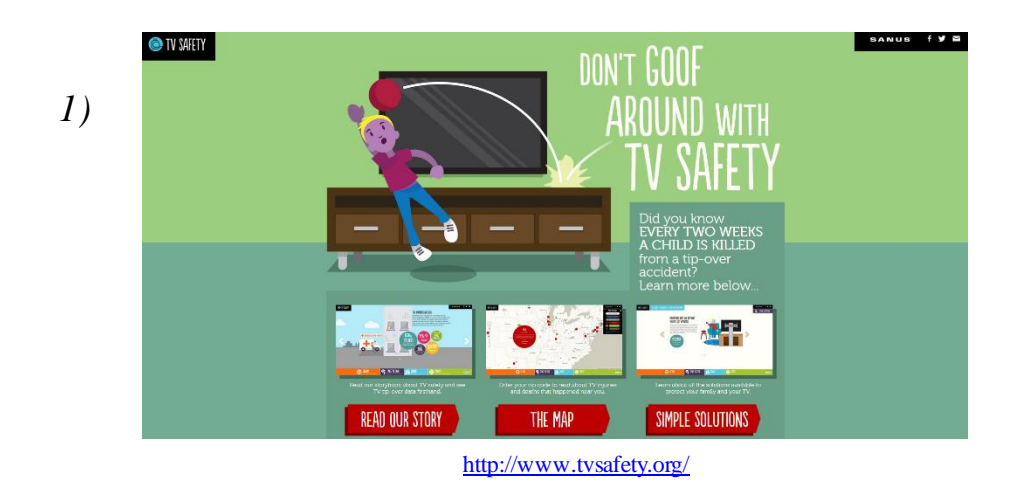

*2)*

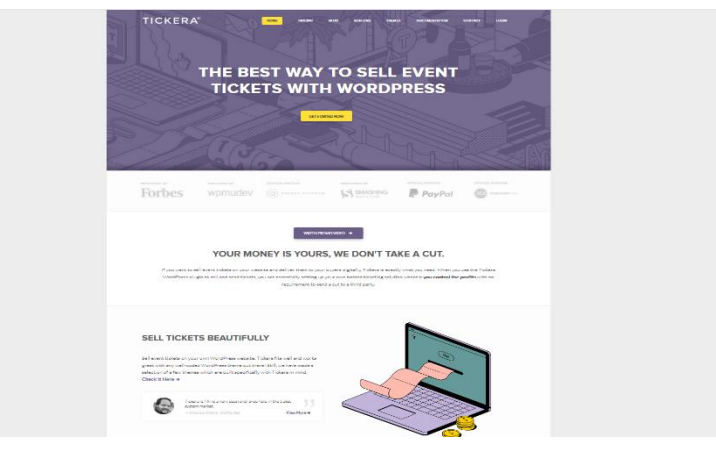

<https://tickera.com/>

#### **Τριαδικοί:**

Τριαδικοί ονομάζονται οι συνδυασμοί χρωμάτων τα οποία έχουν ίσες μεταξύ τους αποστάσεις στον χρωματικό τροχό.

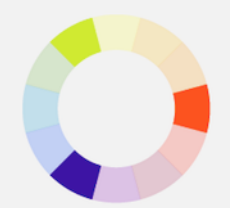

#### *Παραδείγματα***:**

*α) Παράδειγμα με την επιλογή μίας πιο σκουρόχρωμης απόχρωσης ενός από τα χρώματα του τριαδικού συνδυασμού, σε συνδυασμό με δύο αποχρώσεις των άλλων δύο.* 

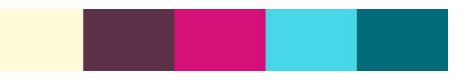

*β) Εδώ έχουμε την επιλογή ενός αρκετά φωτεινού χρώματος συνδυασμένο με δύο πιο απαλές αποχρώσεις των άλλων δύο χρωμάτων.*

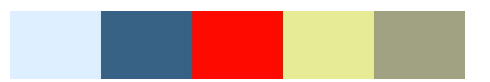

*Παραδείγματα ιστοσελίδων με τριαδικούς συνδυασμούς:*

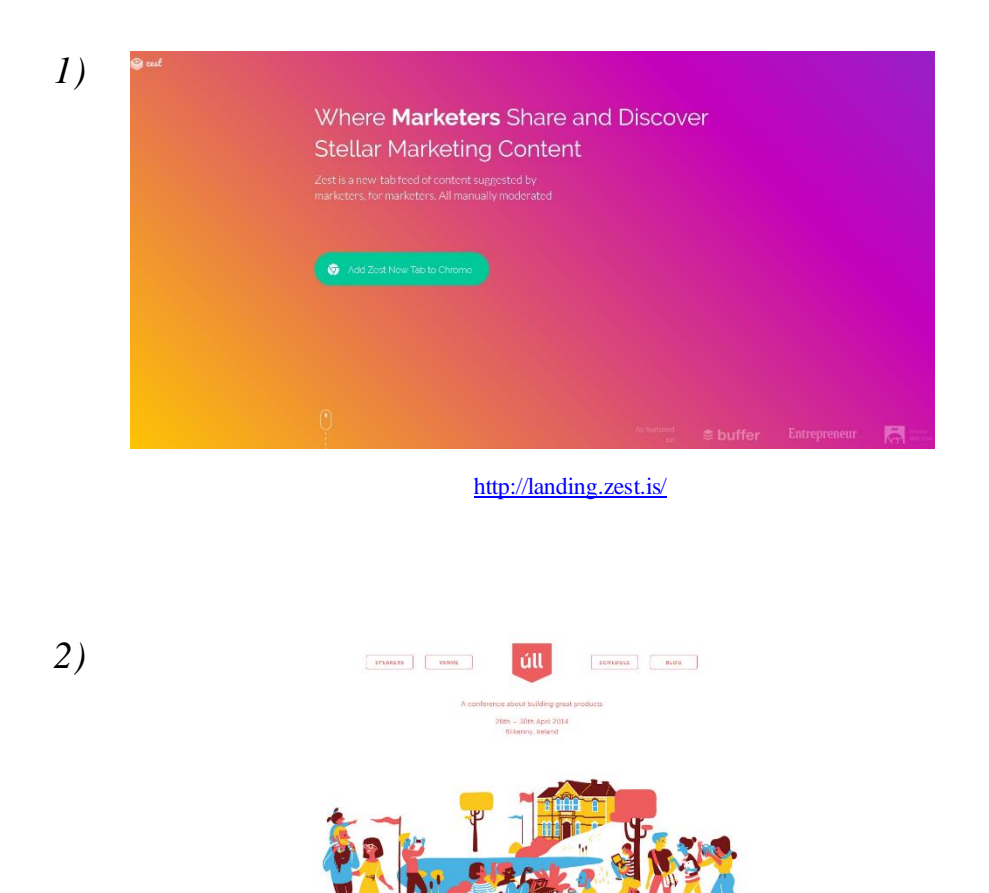

<http://2014.ull.ie/>

#### **Διπλό – Συμπληρωματικοί (τετραδικοί):**

Πρόκειται για τον πλουσιότερο συνδυασμό από όλους καθώς χρησιμοποιεί τέσσερα χρώματα αποτελούμενα από δύο συμπληρωματικά χρωματικά ζευγάρια. Θεωρείται από τους δυσκολότερους συνδυασμούς να εφαρμοστεί και συνήθως επιλέγεται ένα κυρίαρχο χρώμα υποβαθμίζοντας τα υπόλοιπα για καλύτερη ισορροπία.

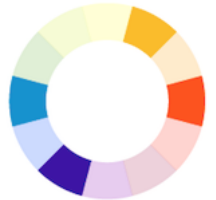

#### *Παραδείγματα***:**

*α) Παράδειγμα με την επιλογή του κόκκινου χρώματος ως κύριο χρώμα και δύο συμπληρωματικών ζευγαριών.*

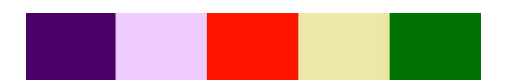

*β) Παρακάτω βλέπουμε μία περίπτωση με πιο παρόμοιες επιλογές χρωμάτων και αποχρώσεων.* 

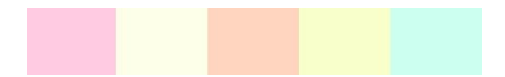

*γ) Καιεδώ έχουμε ένα παράδειγμα με επιλογή πιο σκουρόχρωμων αποχρώσεων.*

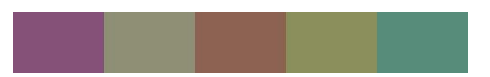

*Ακολουθούν κάποιες περιπτώσεις χρήσης τετραδικών συνδυασμών:*

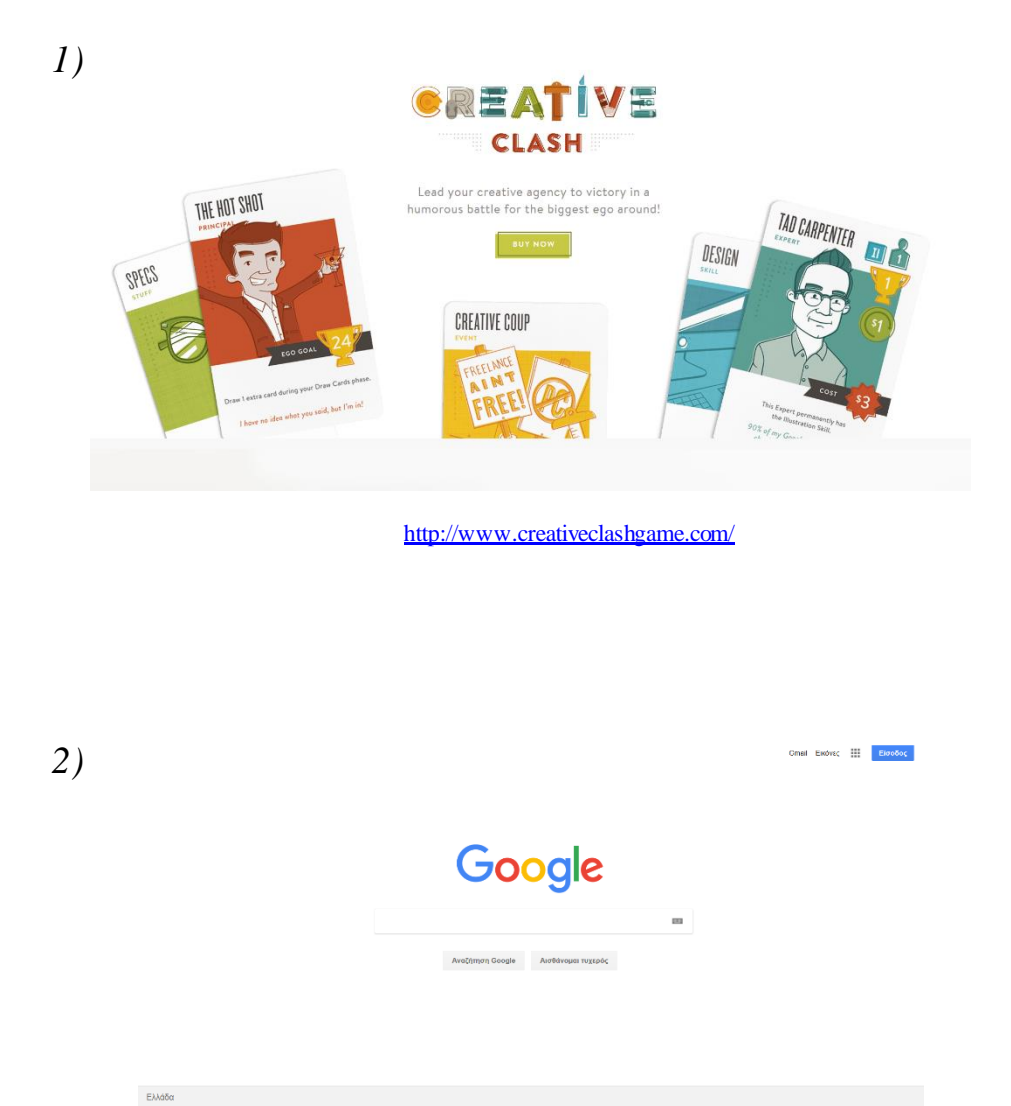

<https://www.google.gr/>

#### **Εξατομικευμένοι:**

Πρόκειται για ίσως τους δυσκολότερους συνδυασμούς καθώς δεν βασίζονται σε κάποιους κανόνες όπως οι προηγούμενοι συνδυασμοί. Σε αυτού του είδους τους συνδυασμούς μεγάλο ρόλο παίζουν πράγματα όπως ο κορεσμός και η φωτεινότητα.

#### *Παραδείγματα***:**

*α) Εδώ βλέπουμε έναν συνδυασμό χρωμάτων παρόμοιου επιπέδου κορεσμού και φωτεινότητας.*

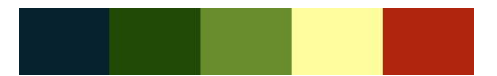

*β) Ακόμα μια περίπτωση με τον συνδυασμό χρωμάτων παρόμοιου επιπέδου( πιο απαλών αποχρώσεων αυτήν την φορά)*

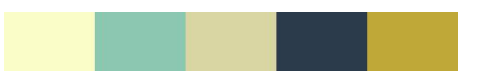

*γ) Εδώ έχουμε ένα παράδειγμα με τον συνδυασμό ενός χρώματος με αρκετά έντονο κορεσμό με άλλα χρώματα με όχι και τόσο έντονο.*

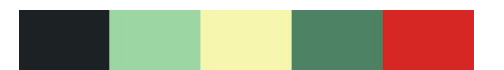

*Και εδώ βλέπουμε κάποια παραδείγματα από ιστοσελίδες που κάνουν χρήση εξατομικευμένων συνδυασμών:*

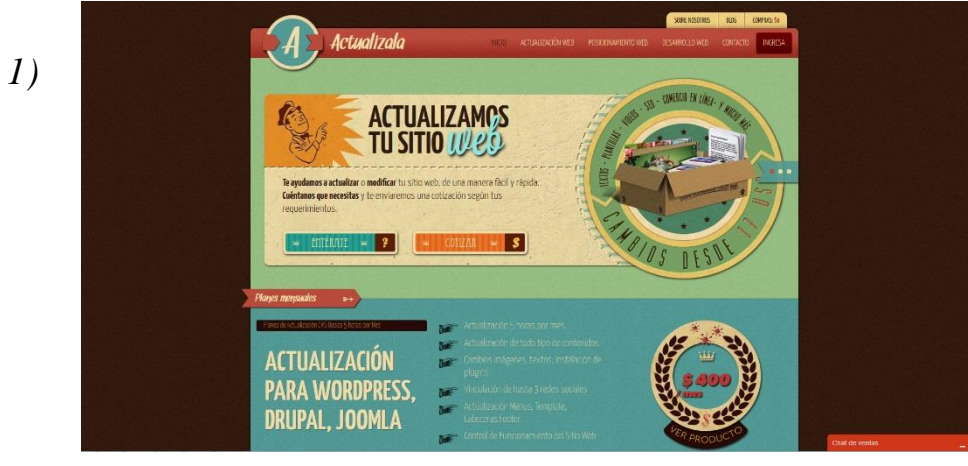

<http://actualizala.com/>

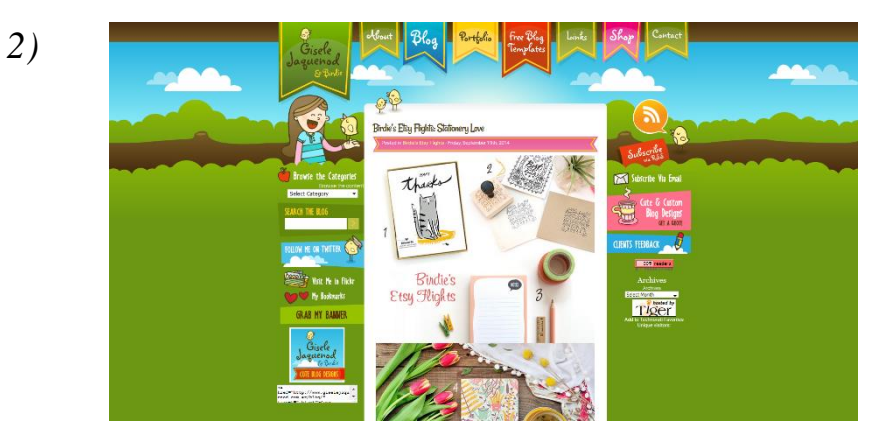

<http://www.giselejaquenod.com.ar/blog/>

Κεωάλαιο 4

# <span id="page-45-0"></span>4 Οδηγός επιλογής χρωμάτων για Web Developers

## 4.1 Οδηγίες σωστής επιλογής χρωμάτων

#### **Επιλογήβασικού χρώματος**

Ανάμεσα σε τόσα χρώματα δεν είναι και τόσο εύκολη η επιλογή ενός από αυτά για να αποτελέσει το βασικό και το κυρίαρχο χρώμα της ιστοσελίδας ή της εφαρμογής που επιθυμούμε να φτιάξουμε η που μας έχει ανατεθεί από κάποιον πελάτη να δημιουργήσουμε για αυτόν. θα δούμε λοιπόν τι θα πρέπει να προσέξουμε και τι καλό θα ήταν να αποφύγουμε στην επιλογή του βασικού μας χρώματος. Το κυρίαρχο χρώμα είναι σαν το σήμα κατατεθέν της ιστοσελίδας ή της εφαρμογής μας, όπως π.χ είναι το κόκκινο χρώμα για την coca-cola. Είναι το χρώμα που θα δημιουργήσει στους επισκέπτες τα κυρίαρχα συναισθήματα που θέλουμε να έχουν στο μυαλό τους όταν θα σκέφτονται τον ιστότοπό μας.

Σε περίπτωση που υπάρχει κάποιο λογότυπο, στην ιστοσελίδα ή στην εφαρμογή που θέλουμε να σχεδιάσουμε, καλό θα ήταν να επιλέξουμε για κυρίαρχο χρώμα κάποιο από τα βασικά χρώματα που χρησιμοποιούνται στο λογότυπο. Αν πάλι κάποιος από τους ανταγωνιστές του περιεχομένου μας έχει κάποιο συγκεκριμένο χρώμα ως χαρακτηριστικό του, προσπαθούμε να αποφύγουμε την χρησιμοποίησή αυτού του χρώματος.

Το να επιλέξουμε ένα χρώμα φαίνεται αρκετά εύκολο, όμως παρ' όλα αυτά δεν είναι και τόσο, καθώς θα πρέπει να γίνει σε συνεννόηση και με τον πελάτη που ίσως μας έχει αναθέσει την δημιουργία μίας ιστοσελίδας ή μίας εφαρμογής, ο οποίος προφανώς θα πρέπει να συμφωνεί με την επιλογή που θα κάνουμε και οφείλουμε να σεβαστούμε την άποψή του. Άρα αυτό που έχουμε να κάνουμε είναι να επιλέξουμε το χρώμα που θεωρούμε κατάλληλο και να του το προτείνουμε εξηγώντας του τους λόγους για τους οποίους το επιλέξαμε. Αν δεν συμφωνήσει συνεχίζουμε να προτείνουμε χρώματα μέχρι να καταλήξουμε σε μία κοινή απόφαση.

Αφού καταλήξουμε στο κυρίαρχο χρώμα, το επόμενο βήμα που πρέπει να κάνουμε είναι να το χρησιμοποιήσουμε σωστά μέσα στο σχέδιό μας. Επειδή πρόκειται για ένα χρώμα το

οποίο θέλουμε να τραβήξει την προσοχή, δεν θα πρέπει να το τοποθετήσουμε παντού. Καλό θα ήταν λοιπόν να το χρησιμοποιήσουμεσε σημεία που θέλουμε ο επισκέπτης να δώσει προσοχή, ή σε σημεία που πρέπει να λάβει δράση ο ίδιος με κάποια ενέργειά του, όπως π.χ να καλέσει κάποιον τηλεφωνικό αριθμό ή να συμπληρώσει μία φόρμα.

#### **Επιλογή χρωμάτων έμφασης**

Σημαντικό ρόλο εκτός από το βασικό χρώμα σε μία ιστοσελίδα ή εφαρμογή που σχεδιάζουμε παίζει και η επιλογή των χρωμάτων με τα οποία θα δώσουμε έμφαση σε σημεία που την χρειάζονται όπως π.χ κάποια σημεία στα οποία θα πρέπει να κλικάρει (buttons) ο επισκέπτης ή σε κάποιες δευτερευούσης σημασίας πληροφορίες.

Συνιστάται να περιοριστούμε στην χρησιμοποίηση το πολύ μέχρι δύο χρωμάτων έμφασης, διαφορετικά υπάρχει περίπτωση να προκληθεί σύγχυση από τα πολλά χρώματα.

#### **Επιλογή χρώματος φόντου**

Όσον αφορά την επιλογή του χρώματος για το φόντο της σελίδας μας ή της εφαρμογή μας, θέλουμε ένα χρώμα το οποίο θα κάνει τους επισκέπτες να αισθάνονται άνετα κατά την διάρκεια της περιήγησής τους. Δεν θέλουμεσε καμία περίπτωση να τους κάνουμε δύσκολο το να απορροφήσουν το περιεχόμενο της ιστοσελίδας μας, χρησιμοποιώντας ένα πολύ έντονο ή φωτεινό χρώμα για φόντο. Από την άλλη μεριά όμως, δεν θέλουμε να κάνουμε την ιστοσελίδα μας αδιάφορη χρωματικά, με αποτέλεσμα οι επισκέπτες να μην δίνουν την απαραίτητη προσοχή σε σημαντικά πράγματα. Επίσης το χρώμα που θα επιλέξουμε για φόντο, θα πρέπει να εξυπηρετεί και τον σκοπό του σχεδίου μας και του θέματός μας, δηλαδή να δημιουργεί στους επισκέπτες τα κατάλληλα συναισθήματα.

## 4.2 Παράδειγμα επιλογής χρωμάτων για ένα σχέδιο (Tutorial πλατφόρμας Paletton)

Στο παράδειγμα αυτό θα χρησιμοποιήσουμε την πλατφόρμ[α Dribbble](https://dribbble.com/colors/c71f16?percent=30), ώστε να μας βοηθήσει να επιλέξουμε το βασικό μας χρώμα δίνοντάς μας αρκετές επιλογές και ιδέες για να ξεκινήσουμε. Κάνοντας κλικ στην επιλογή που δείχνει το μπλε βέλος της παρακάτω εικόνας, θα μας ανοίξει ο πίνακας με τα χρώματα που βλέπουμε πιο κάτω, και στην συνέχεια επιλέγουμε αυτό που πιστεύουμε ότι είναι το κατάλληλο για το σχέδιό μας και που θέλουμε να δοκιμάσουμε.

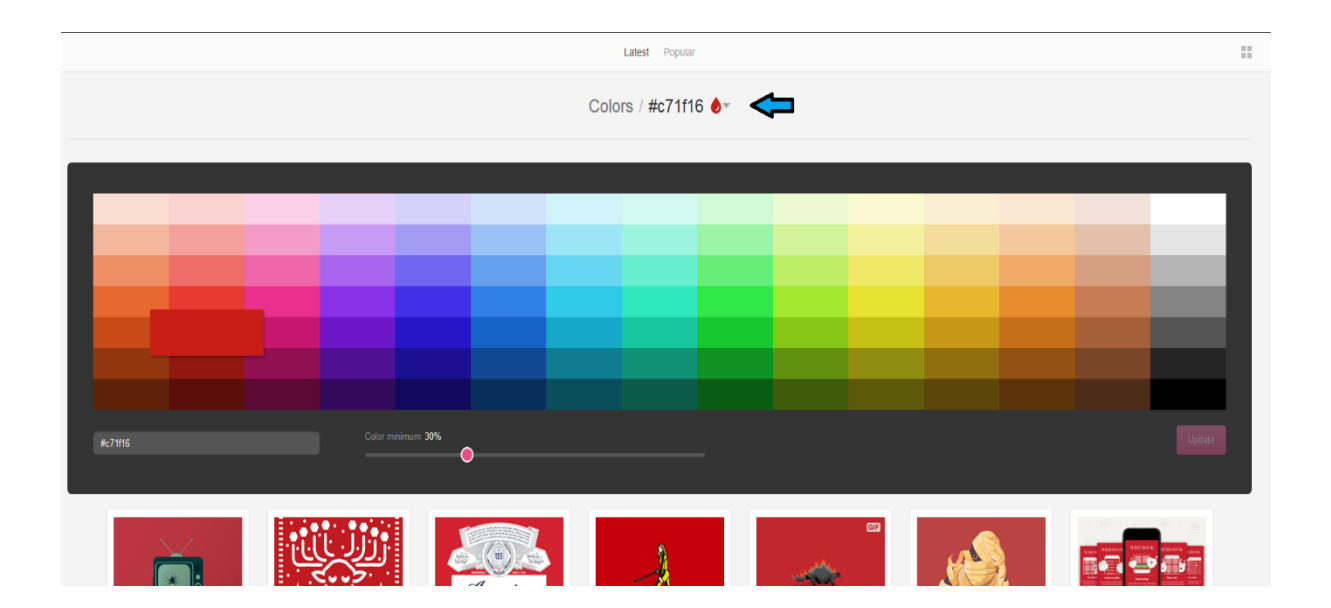

Σε αυτήν την περίπτωση, έχω επιλέξει το κόκκινο, και πιο συγκεκριμένα το #c71f16. Πατώντας το πλήκτρο "Update" εμφανίζονται αρκετά παραδείγματα εικόνων με βάση το συγκεκριμένο χρώμα (αλλά και αποχρώσεις του), και διάφοροι συνδυασμοί του με άλλα χρώματα, έτσι ώστε να μπορέσουμε να αποφασίσουμε πιο εύκολα αν μας κάνει τελικά αυτό το χρώμα για την δουλειά που το θέλουμε και να μας δώσει ιδέες για χρωματικούς συνδυασμούς.

Στην συνέχεια, αφού έχουμε πάρει κάποιες ιδέες με την βοήθεια της πλατφόρμα[ς Paletton](http://paletton.com/#uid=1000u0kllllaFw0g0qFqFg0w0aF) μπορούμε επιλέγοντας το χρώμα που έχουμε αποφασίσει, να δούμε κάποια παραδείγματα από κάποια σχέδια στα οποίες έχει εφαρμοστεί το συγκεκριμένο χρώμα. Αν παρόλα αυτά δεν μας αρέσει το αποτέλεσμα, η πλατφόρμα μπορεί να μας προτείνει κάποιους συνδυασμούς που θεωρητικά ταιριάζουν με το βασικό χρώμα που έχουμε διαλέξει.

Τοποθετώντας λοιπόν τον κωδικό του βασικού χρώματος που επιλέξαμε(#c71f16) κάτω αριστερά στην οθόνη μας, μας δίνεται η δυνατότητα επιλέγοντας πάνω αριστερά να δούμε τους τους αναλογικούς, τους τριαδικούς και τους τετραδικούς συνδυασμούς για το συγκεκριμένο χρώμα, καθώς επίσης και να φτιάξουμε έναν δικό μας συνδυασμό δύο, τριών ή και τεσσάρων χρωμάτων. Στους παραπάνω συνδυασμούς μας δίνεται η δυνατότητα αν θέλουμε να προσθέσουμε και το συμπληρωματικό (απέναντι στον χρωματικό τροχό) του βασικού μας χρώματος.

Όπως βλέπουμε και στην εικόνα που ακολουθεί, για το παράδειγμα έχω επιλέξει τριαδικό συνδυασμό με την προσθήκη και του συμπληρωματικού. Στην συνέχεια μπορώ να δω εφαρμοσμένα αυτά τα χρώματα σε μία ιστοσελίδα σαν παράδειγμα, πατώντας την επιλογή "EXAMPLES" κάτω δεξιά.

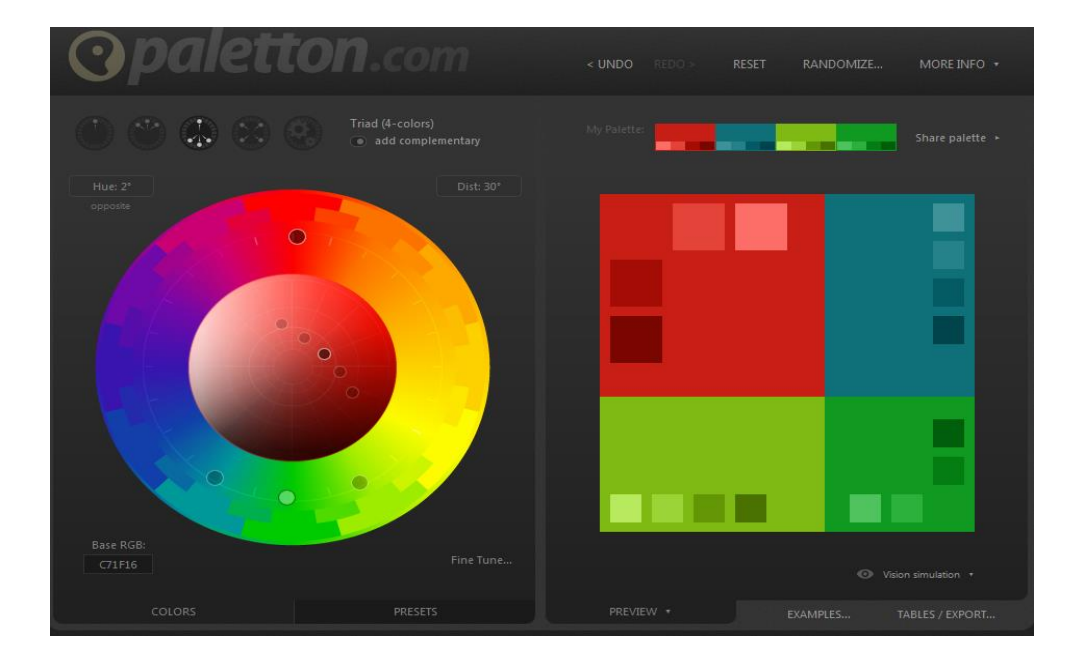

Το παράθυρο που θα ανοίξει είναι το ακόλουθο, στο οποίο μας δίνεται μία πιο ολοκληρωμένη εικόνα για τις επιλογές που έχουμε κάνει και μας βοηθάει πολύ στο να αποφασίσουμε αν τελικά μας κάνουν τα χρώματα αυτά ή όχι.

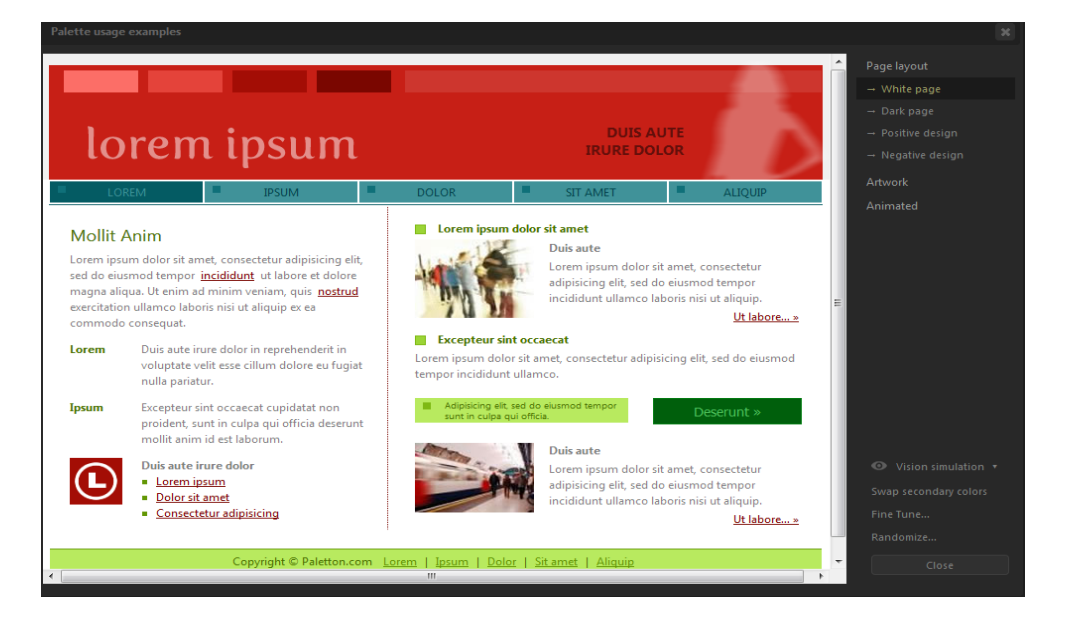

Έχουμε επίσης την δυνατότητα, από τις επιλογές που μας δίνει η εφαρμογή στα δεξιά, να δούμε και παραλλαγές συνδυασμών με αυτά τα χρώματα για το συγκεκριμένο σχέδιο που χρησιμοποιείται ως παράδειγμα, με διαφορετικά χρώματα ως φόντο κάθε φορά μήπως και κάποια παραλλαγή του συνδυασμού μας ταιριάζει περισσότερο. Δοκιμάζουμε λοιπόν συνδυασμούς, μέχρι να βρούμε τον κατάλληλο.

Στην προκειμένη περίπτωση έχουμε καταλήξει στον παρακάτω συνδυασμό χρωμάτων.

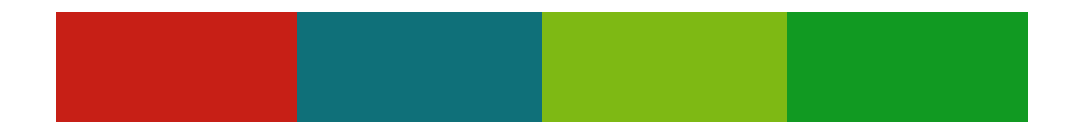

Να σημειωθεί ότι δεν είμαστε υποχρεωμένοι να χρησιμοποιήσουμε κάποιον από τους συνδυασμούς που μας προτείνει η πλατφόρμα, μπορούμε να κάνουμε οποιαδήποτε αλλαγή θέλουμε στις αποχρώσεις ή και να επιλέξουμε κάποιο άλλο χρώμα.

### 4.3 Χρήσιμα εργαλεία επιλογής χρωμάτων

Πέρα από την πλατφόρμα "Paletton" που είδαμε προηγουμένως, υπάρχουν κι άλλα χρήσιμα εργαλεία για την σωστή χρήση και επιλογή των χρωμάτων. Κάποια από αυτά θα αναφέρουμε παρακάτω.

#### 1. [Coolors](https://coolors.co/)

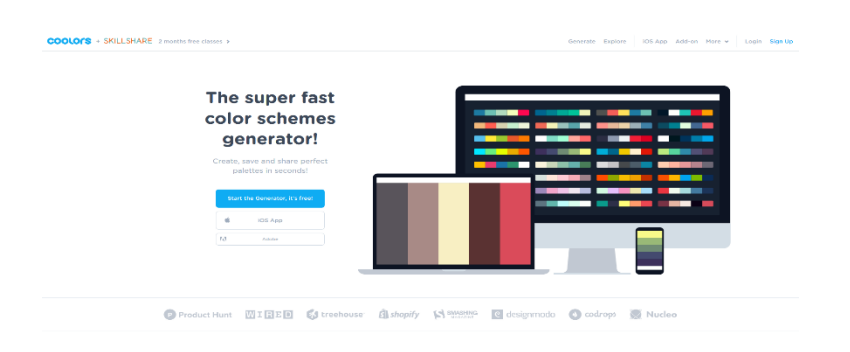

Πρόκειται για μια σελίδα οι οποία βοηθάει αρκετά να δημιουργήσουμε χρωματικούς συνδυασμούς, κάνοντας πολύ εύκολη την επιλογή των χρωμάτων και μέσα από έναν αρκετά μεγάλο αριθμό παραδειγμάτων ώστε να αποτελέσουν πηγή έμπνευσης.

#### 2. [Adobe Color CC](https://color.adobe.com/create/color-wheel/)

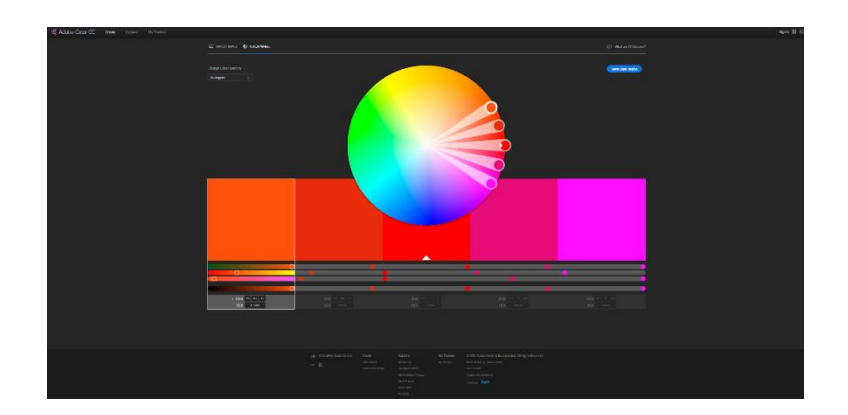

Θεωρείτε ένα από τα καλύτερα εργαλεία στην επιλογή χρωμάτων, δίνοντας και αυτό την δυνατότητα να δούμε αρκετά παραδείγματα από άλλους χρήστες, αλλά και δημιουργώντας συνδυασμούς, (αναλογικούς, τριαδικούς κλπ), μόλις επιλέξουμε ένα χρώμα από τον χρωματικό κύκλο.

#### 3. [Colodot](https://color.hailpixel.com/)

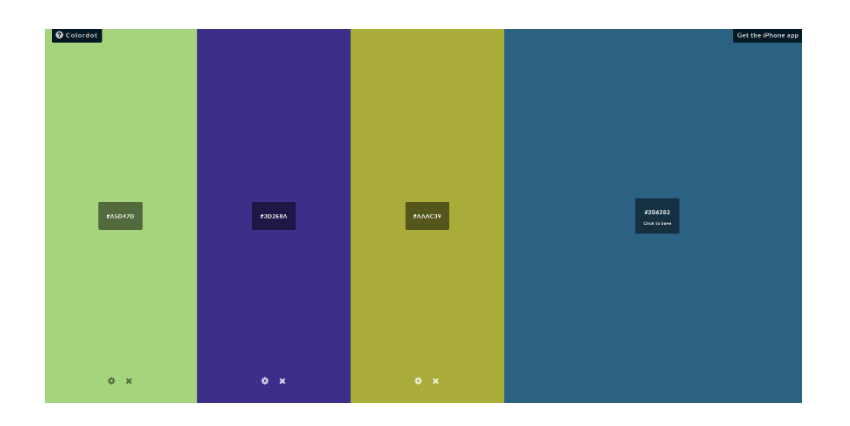

Πρόκειται για μία πλατφόρμα η οποία έχει έναν ιδιαίτερο τρόπο για να επιλέξει ο χρήστης την παλέτα του. Αυτό γίνεται απλά μετακινώντας τον δείκτη του ποντικιού κα αυτόματα αλλάζει και το χρώμα. Μόλις βρει το χρώμα που θέλει, απλά κάνοντας ένα κλικ, προχωράει στη επόμενη επιλογή με τον ίδιο ακριβώς τρόπο, τοποθετώντας το ένα χρώμα δίπλα στο άλλο και κάνοντας έτσι εύκολη την σύγκριση και την επιλογή του συνδυασμού.

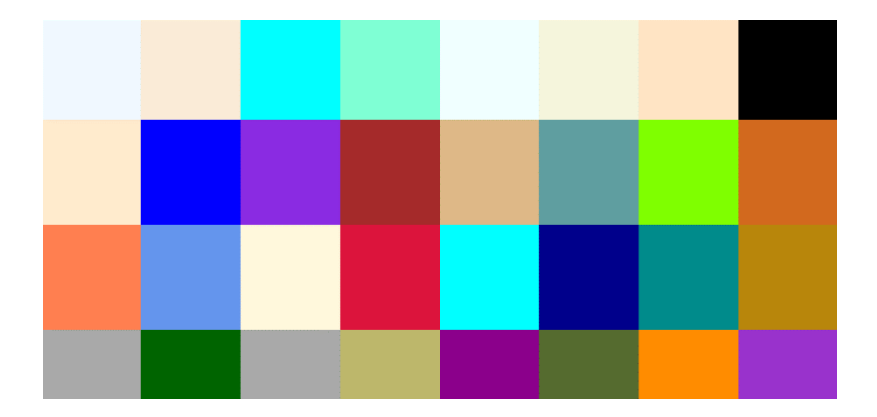

#### 4. [147 Colors](http://www.colors.commutercreative.com/grid/)

Ένα εργαλείο το οποίο δημιουργήθηκε ώστε να βοηθήσει τους σχεδιαστές ιστοσελίδων κυρίως, να μάθουν τις ακριβείς ονομασίες και των 147 χρωμάτων που είναι διαθέσιμα στο CSS.

#### 5. [Canva Color Palette Generator](https://www.canva.com/color-palette/)

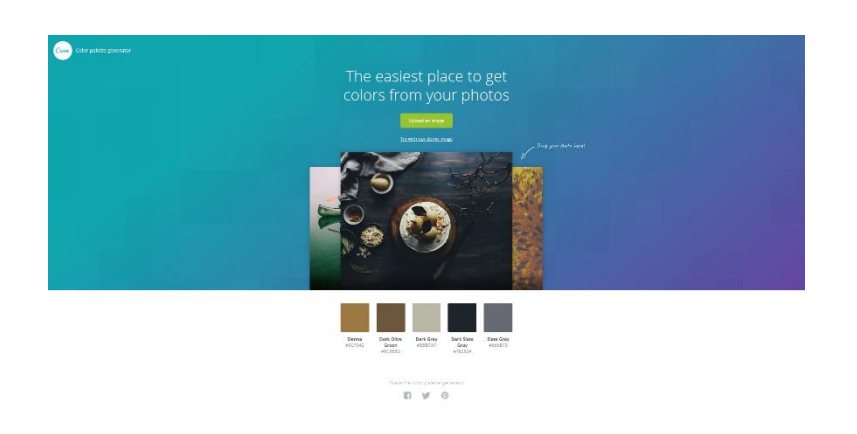

Η συγκεκριμένη πλατφόρμα έχει την ιδιότητα αν ανεβάσει ο χρήστης μία εικόνα, να βρίσκει τα πέντε κύρια χρώματα που περιέχονται σε αυτήν, έτσι ώστε να του δώσει την δυνατότητα δημιουργήσει αν θέλει έναν χρωματικό συνδυασμό από αυτά τα χρώματα.

#### **Συνοψίζοντας:**

Η θεωρία και εφαρμογή της χρήσης χρωμάτων στη σχεδίαση εφαρμογών ή ιστοσελίδων, είναι ένα αρκετά σημαντικό κομμάτι και δεν είναι τελικά εύκολη υπόθεση.

Θα πρέπει να λαμβάνονται υπόψη αρκετοί παράγοντες, όπως το κοινό που απευθυνόμαστε, το προϊόν ή η υπηρεσία που παρέχουμε καθώς και τα συναισθήματα και η διάθεση που επιθυμούμε να δημιουργήσουμε στον επισκέπτη.

Μία λανθασμένη επιλογή χρώματος μπορεί να έχει αρνητικά αποτελέσματα για την εφαρμογή ή τον ιστότοπό μας, δηλαδή την μείωση της επισκεψιμότητας, καθώς μπορεί να μην εμπνέει αξιοπιστία , επαγγελματισμό, σοβαρότητα ακόμα και να γίνει κάποιες φορές αποκρουστική ή και κουραστική ως προς το μάτι του επισκέπτη.

Για αυτό λοιπόν, καλό θα είναι να ακολουθούνται κάποιοι βασικοί κανόνες όπως αυτοί που αναφέρθηκαν στην εργασία, οι οποίοι μας βοηθούν να κάνουμε τις σωστές επιλογές με βάση πάντα το πού στοχεύουμε.

# Βιβλιογραφικές πηγές

- Web Design for Instruction[. https://etad.usask.ca/skaalid/theory/cgdt/color.htm](https://etad.usask.ca/skaalid/theory/cgdt/color.htm)
- Cameron Chapman. (2010). Color Theory for Designers, Part 1: The Meaning of Colo[r. https://www.smashingmagazine.com/2010/01/color-theory-for-designers](https://www.smashingmagazine.com/2010/01/color-theory-for-designers-part-1-the-meaning-of-color/)[part-1-the-meaning-of-color/](https://www.smashingmagazine.com/2010/01/color-theory-for-designers-part-1-the-meaning-of-color/)
- Cameron Chapman. (2010). Color Theory for Designers: How To Create Your Own Color Scheme[s. https://www.smashingmagazine.com/2010/02/color-theory](https://www.smashingmagazine.com/2010/02/color-theory-for-designer-part-3-creating-your-own-color-palettes/)[for-designer-part-3-creating-your-own-color-palettes/](https://www.smashingmagazine.com/2010/02/color-theory-for-designer-part-3-creating-your-own-color-palettes/)
- Laura Elizabeth. (2016). A Simple Web Developer's Color Guide. <https://www.smashingmagazine.com/2016/04/web-developer-guide-color/>
- Μάγδα Νίκα. (2018). Ο ρόλος των χρωμάτων στο web design! Χρήσιμα εργαλεία για την κατάλληλη επιλογή[. http://www.dezitech.com/o-rolos-ton-xromaton-sto](http://www.dezitech.com/o-rolos-ton-xromaton-sto-web-design/)[web-design/](http://www.dezitech.com/o-rolos-ton-xromaton-sto-web-design/)